A tutorial for the CAD program LayoutEditor

LayoutEditor is available from

www.layouteditor.net

by Jürgen Thies, Juspertor UG, Munich

*M. Rooks, Yale University*

Common terminology

 $\sim$ 

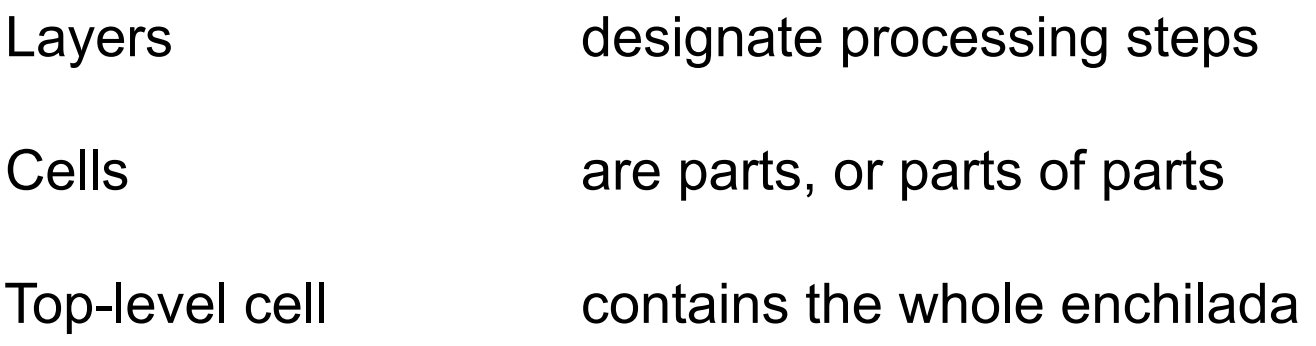

## Typical example

## Side view

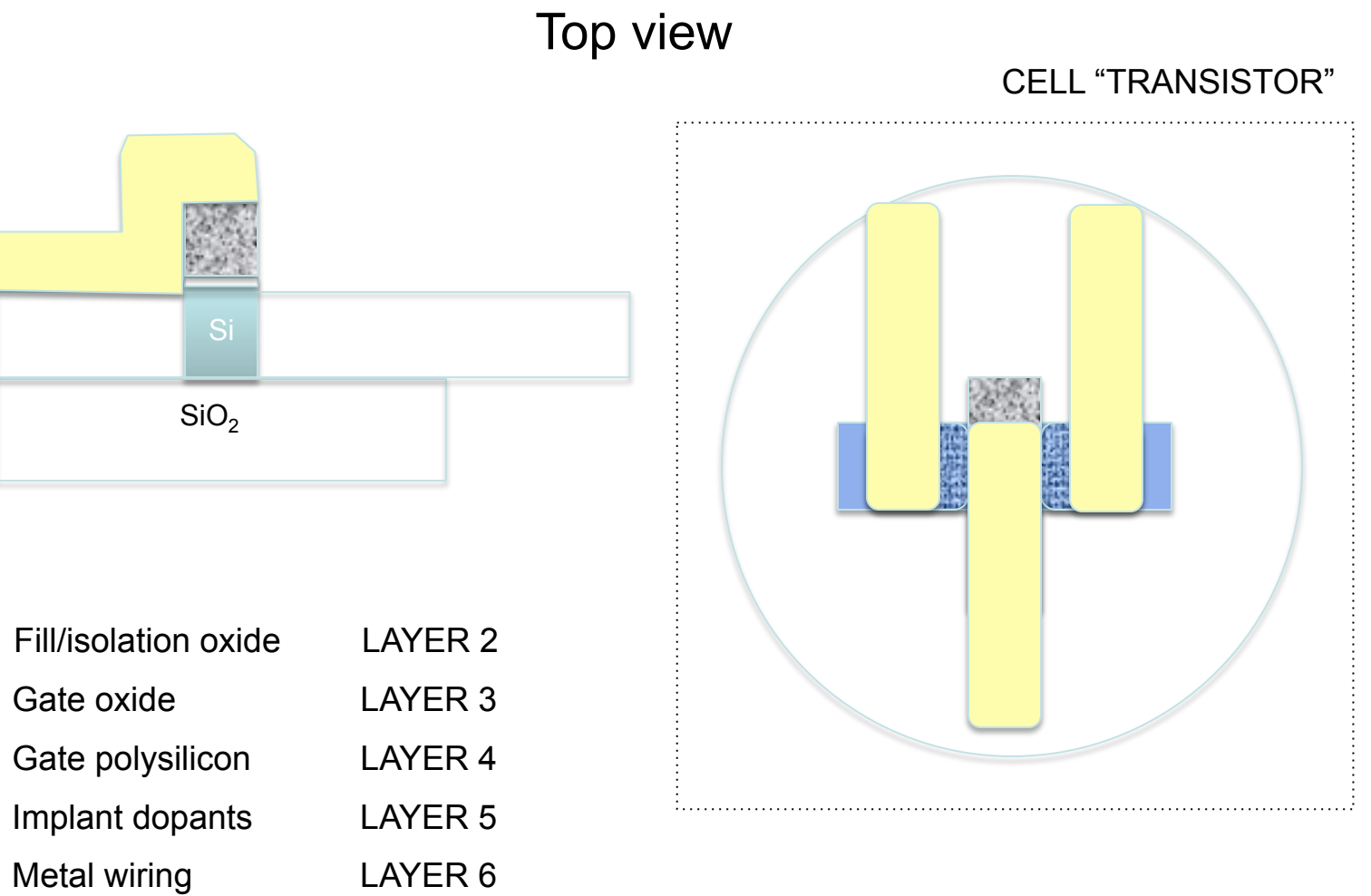

Your design should be a heirarchy of cells

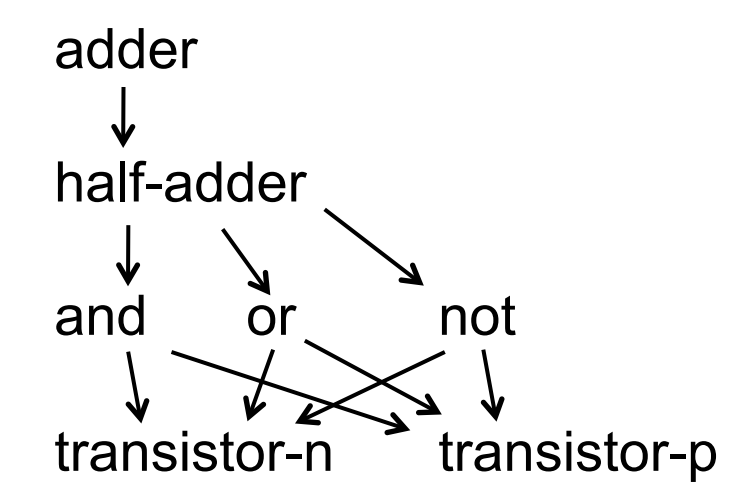

To produce one mask plate for one processing step, flatten the heiarchy and pull out one LAYER.

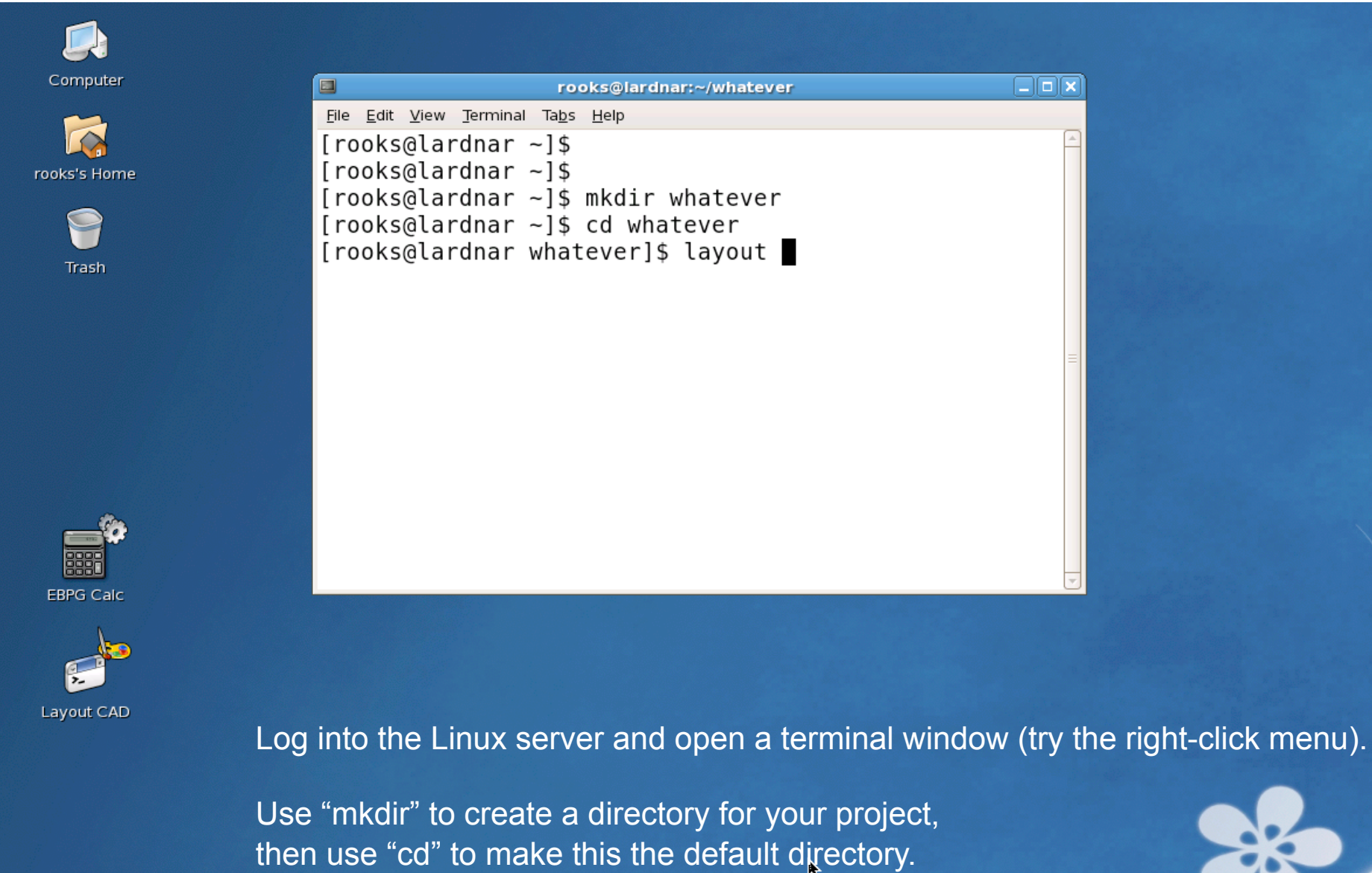

Type "layout" to fire up the CAD program.

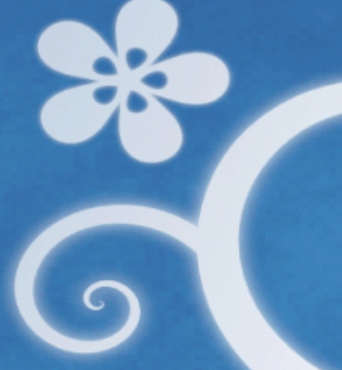

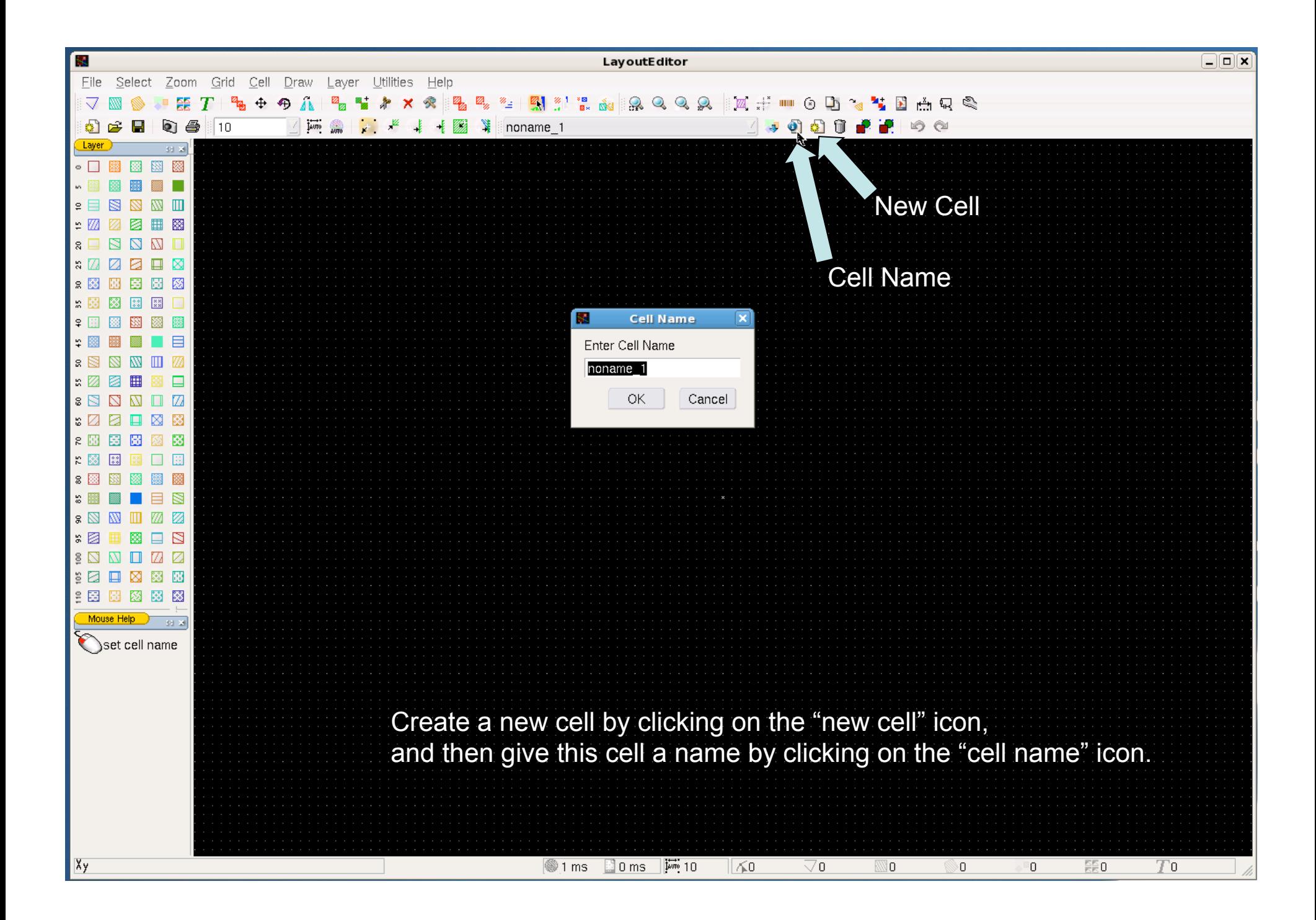

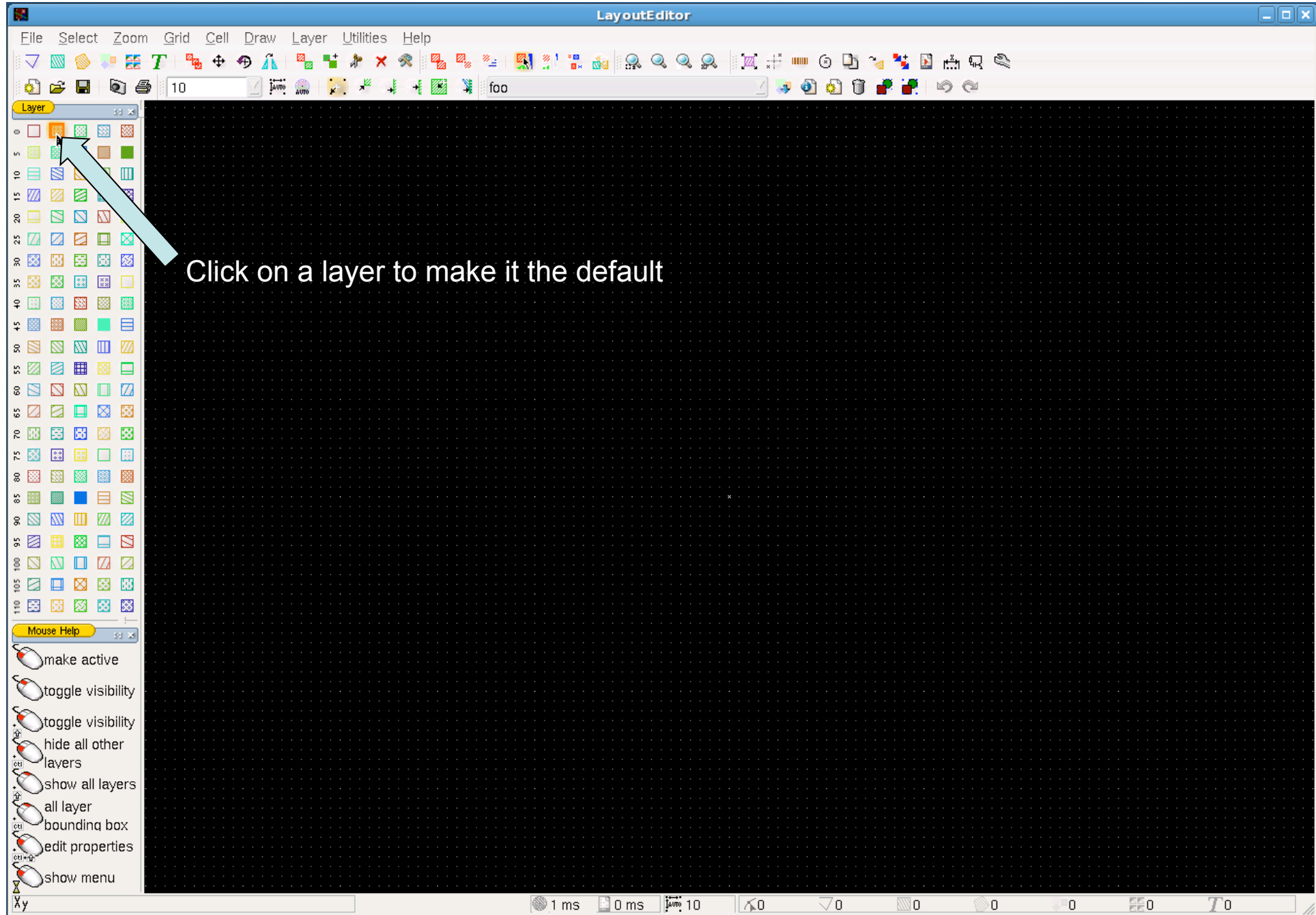

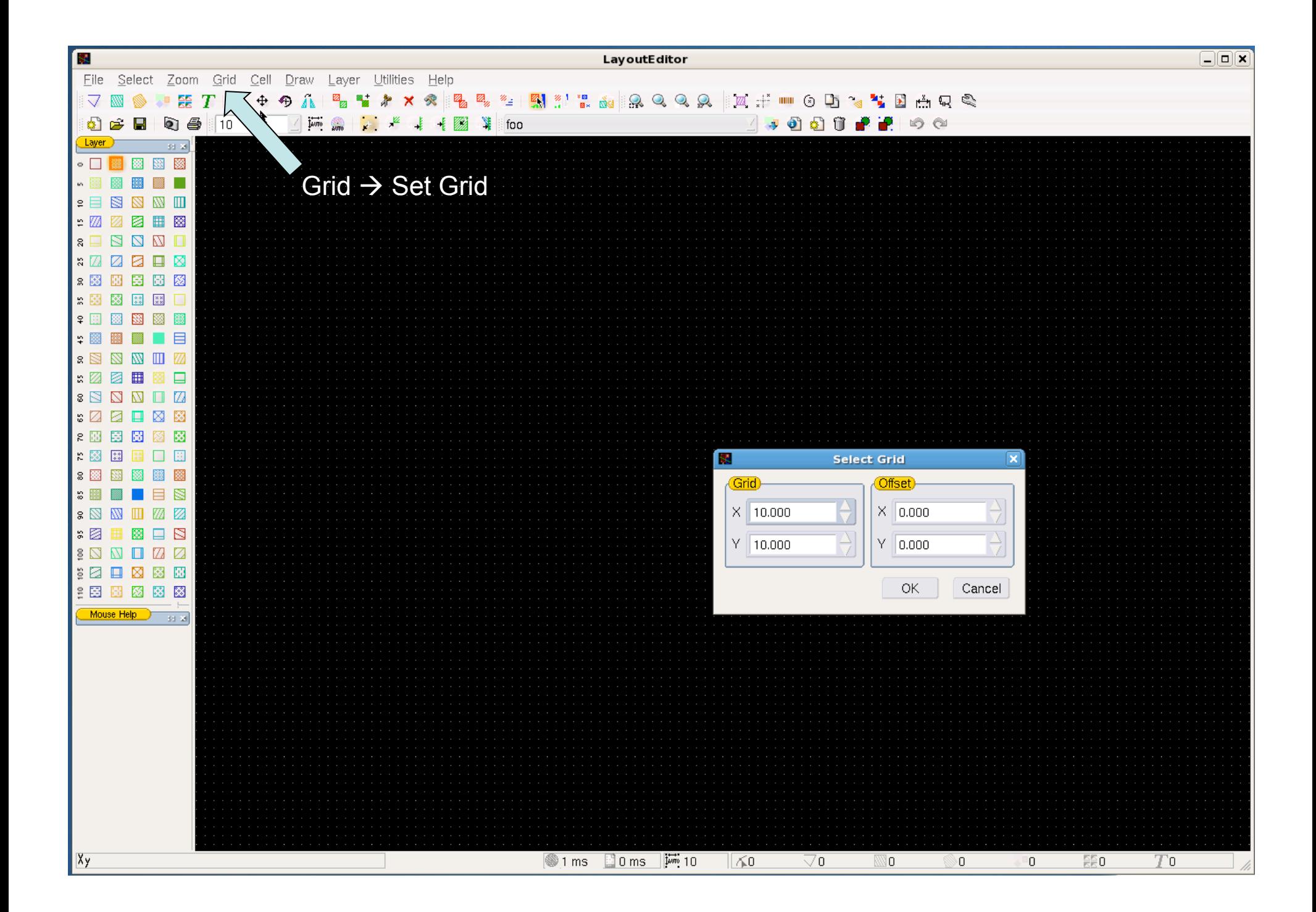

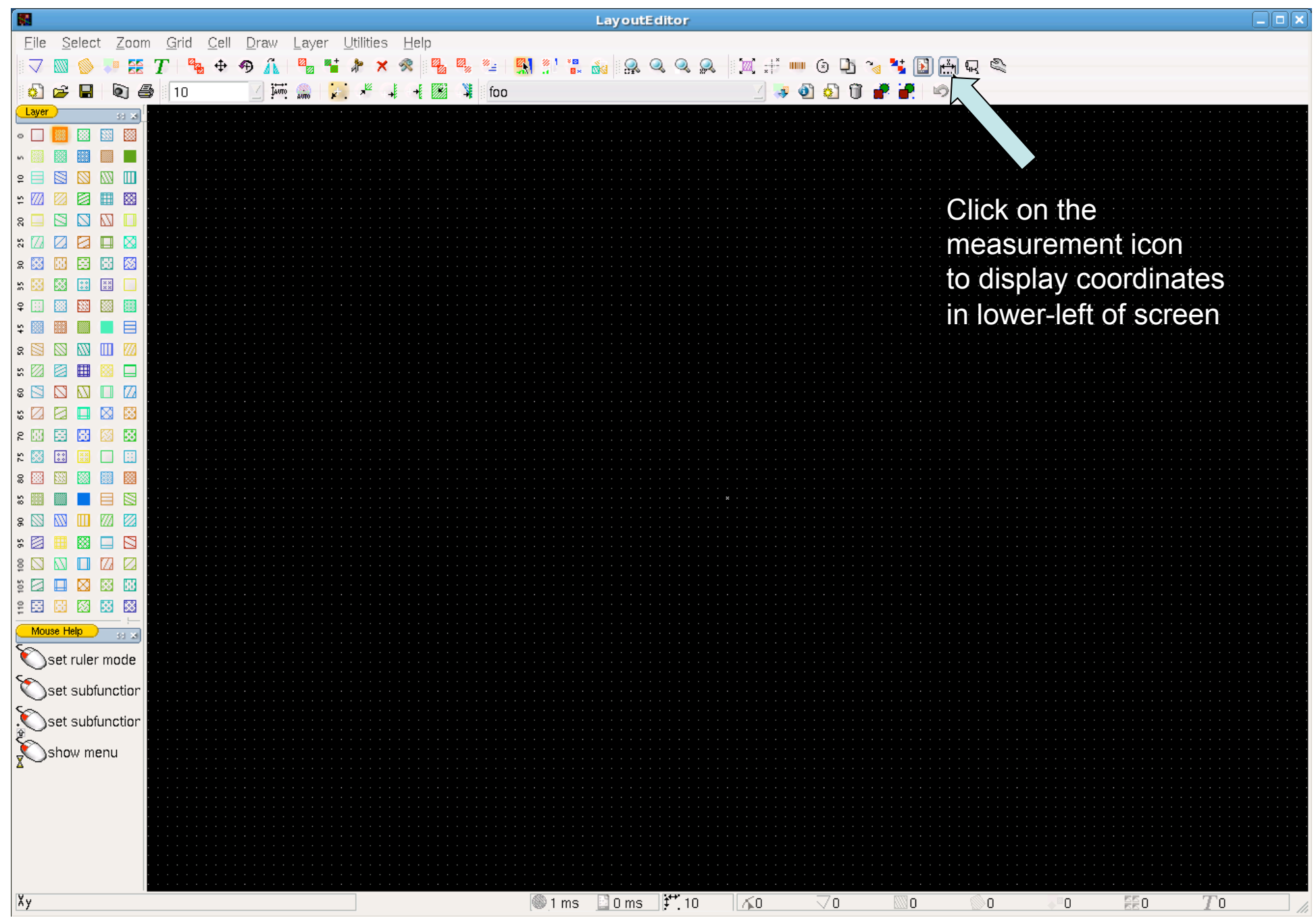

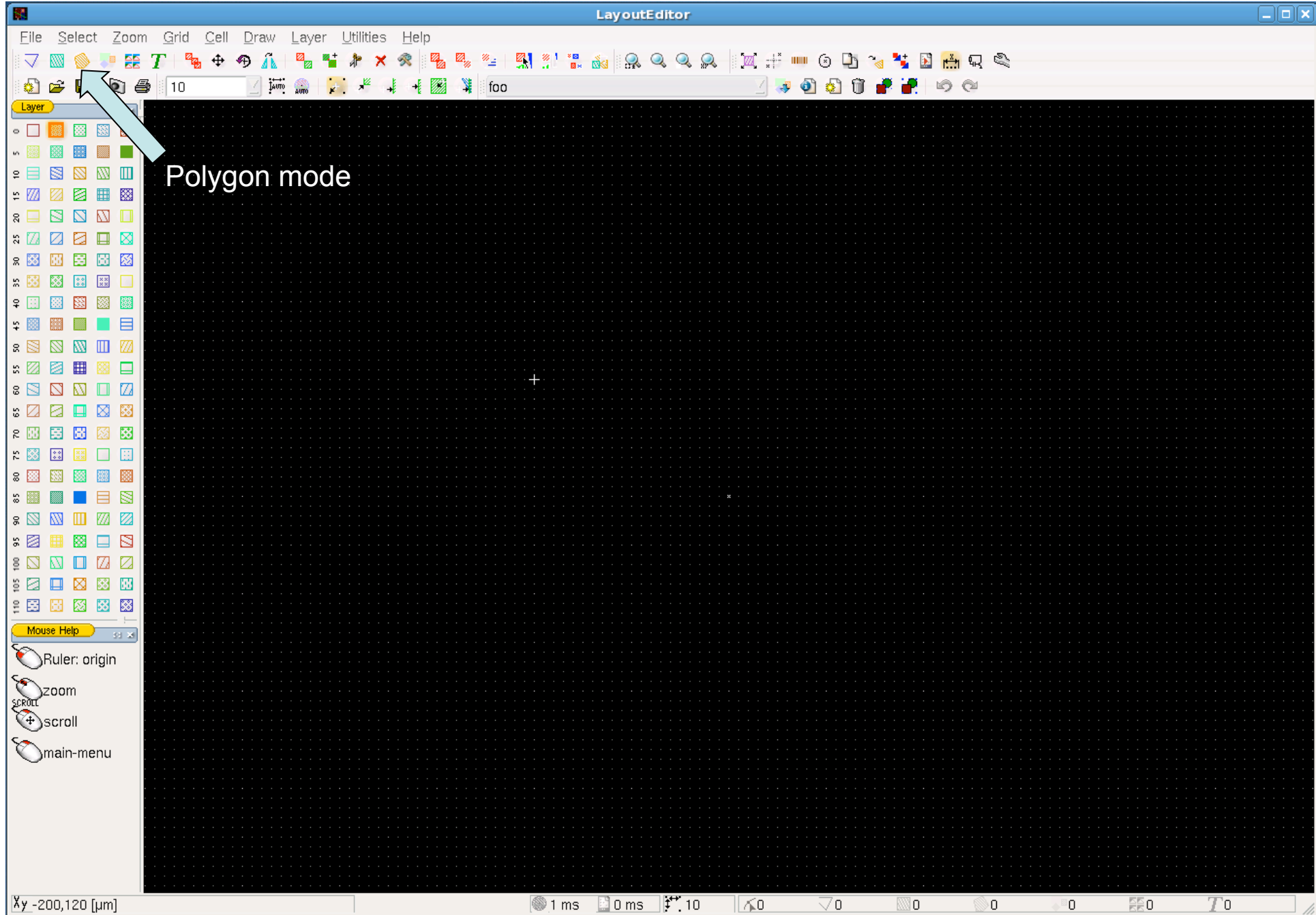

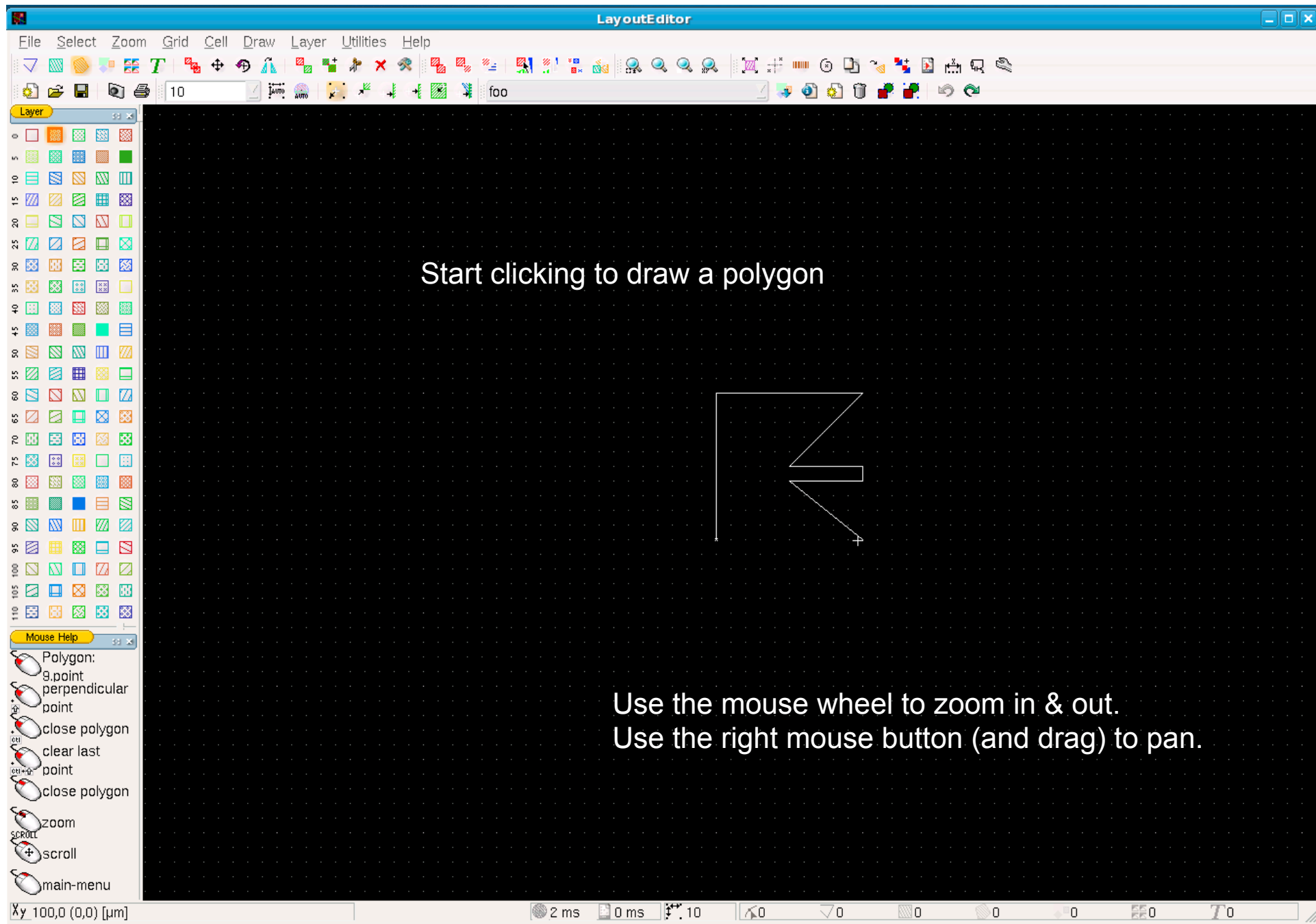

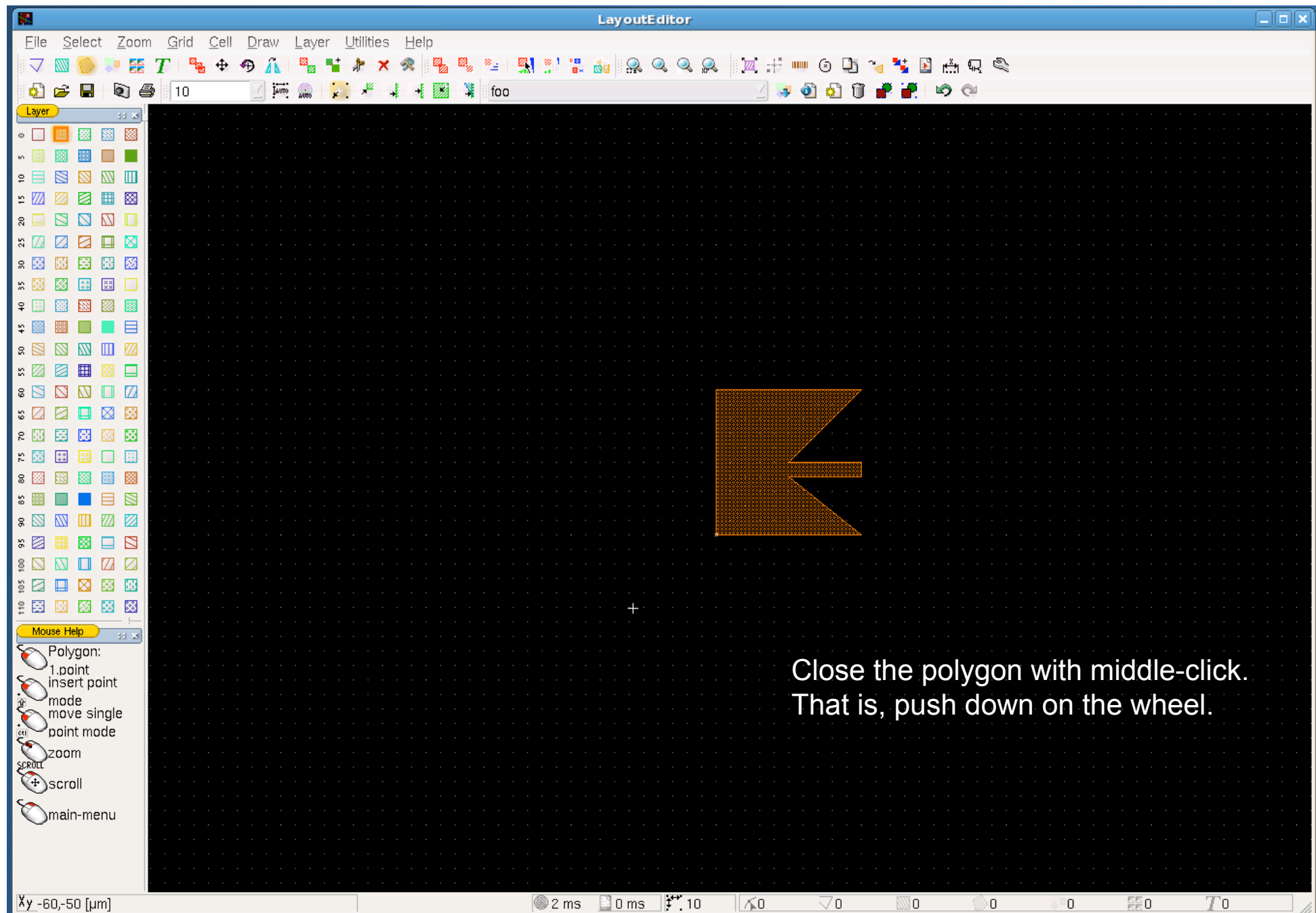

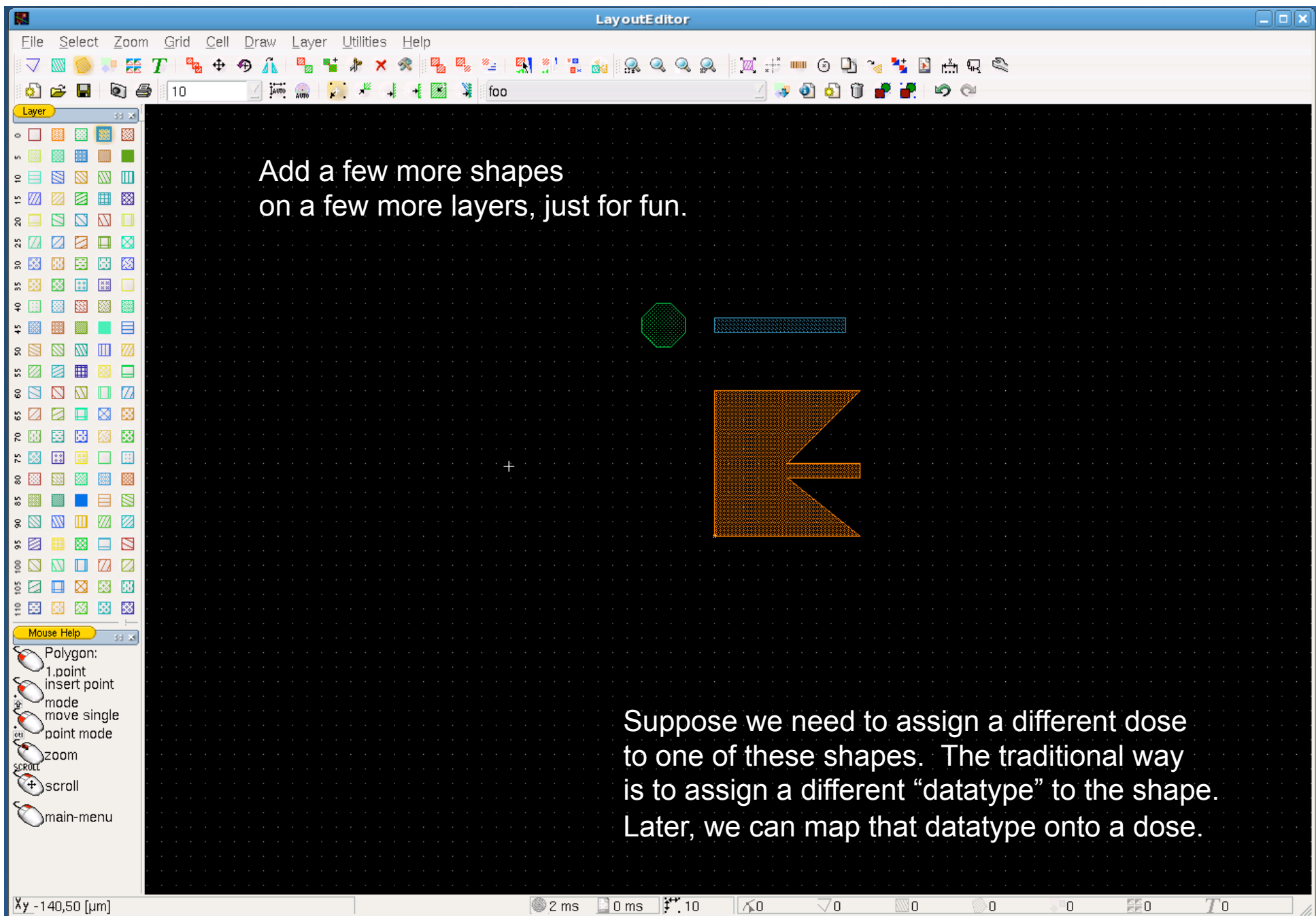

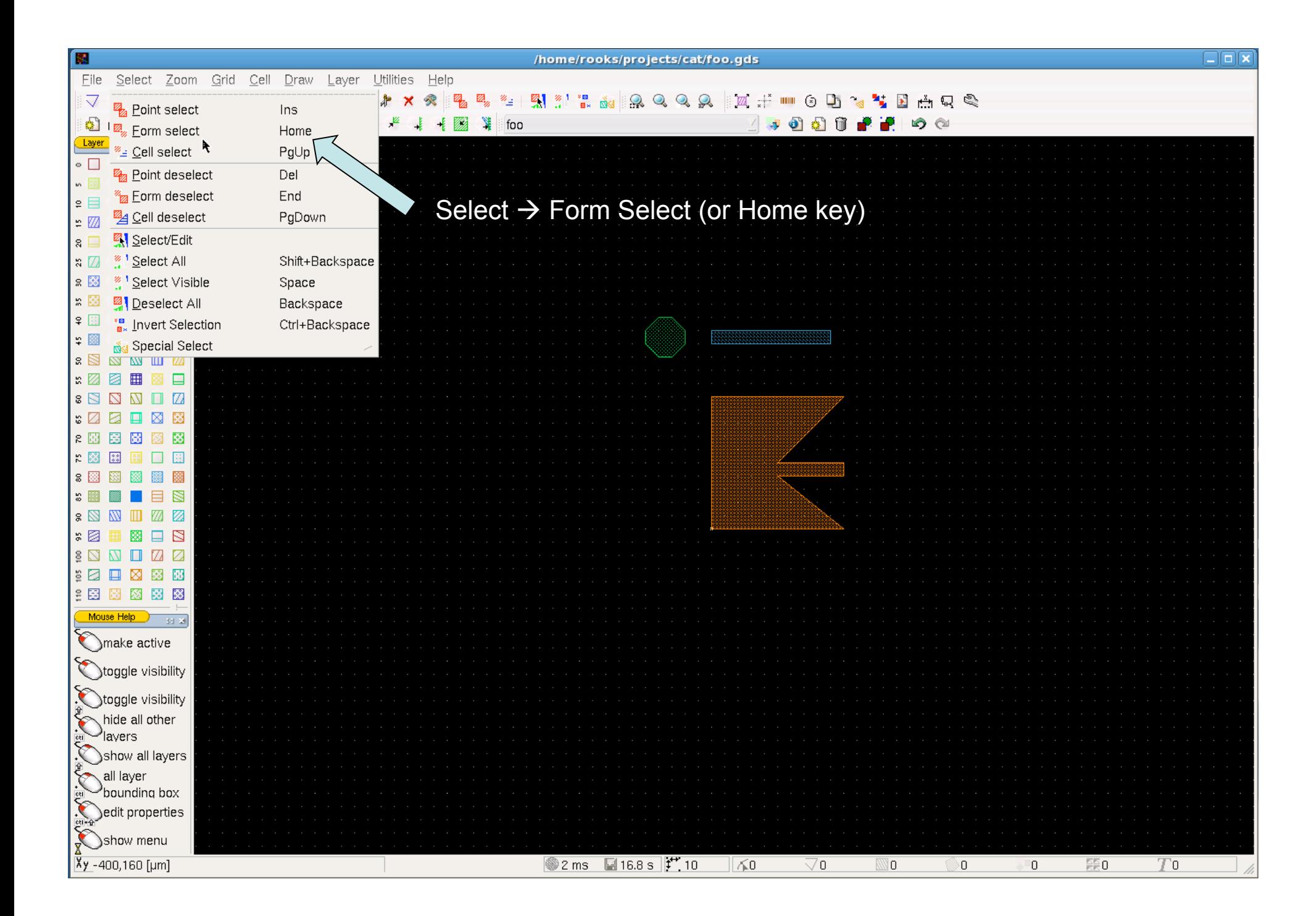

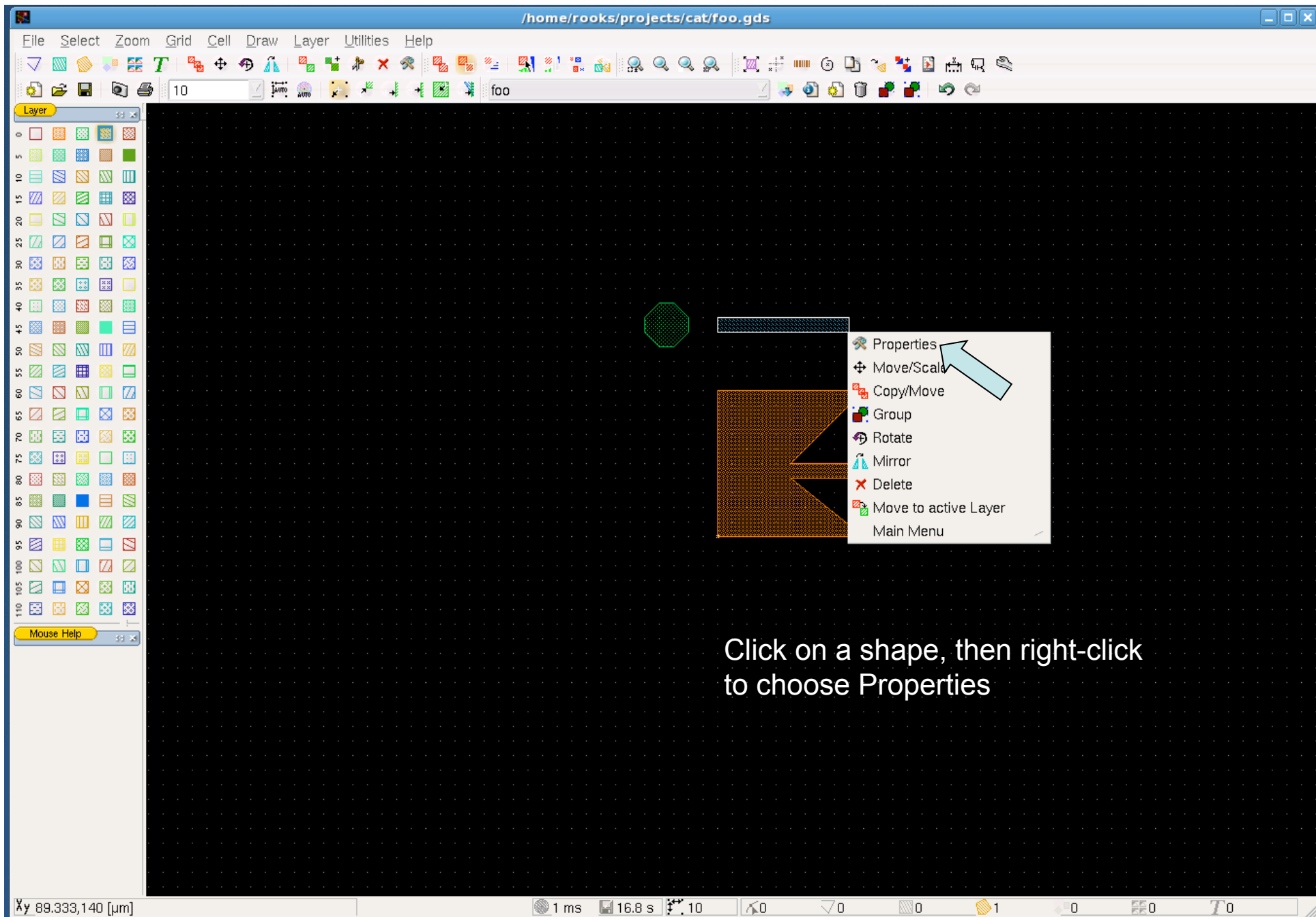

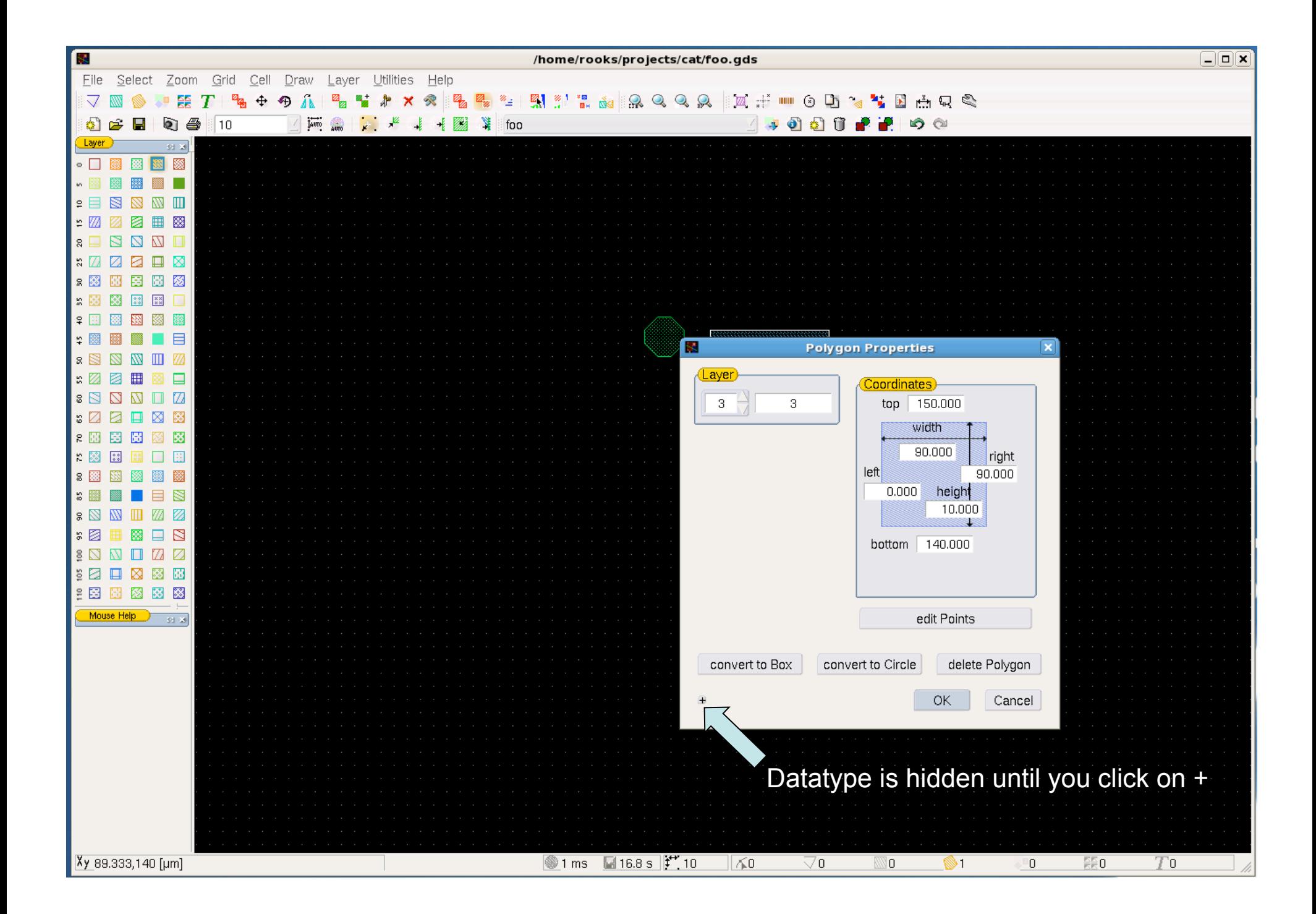

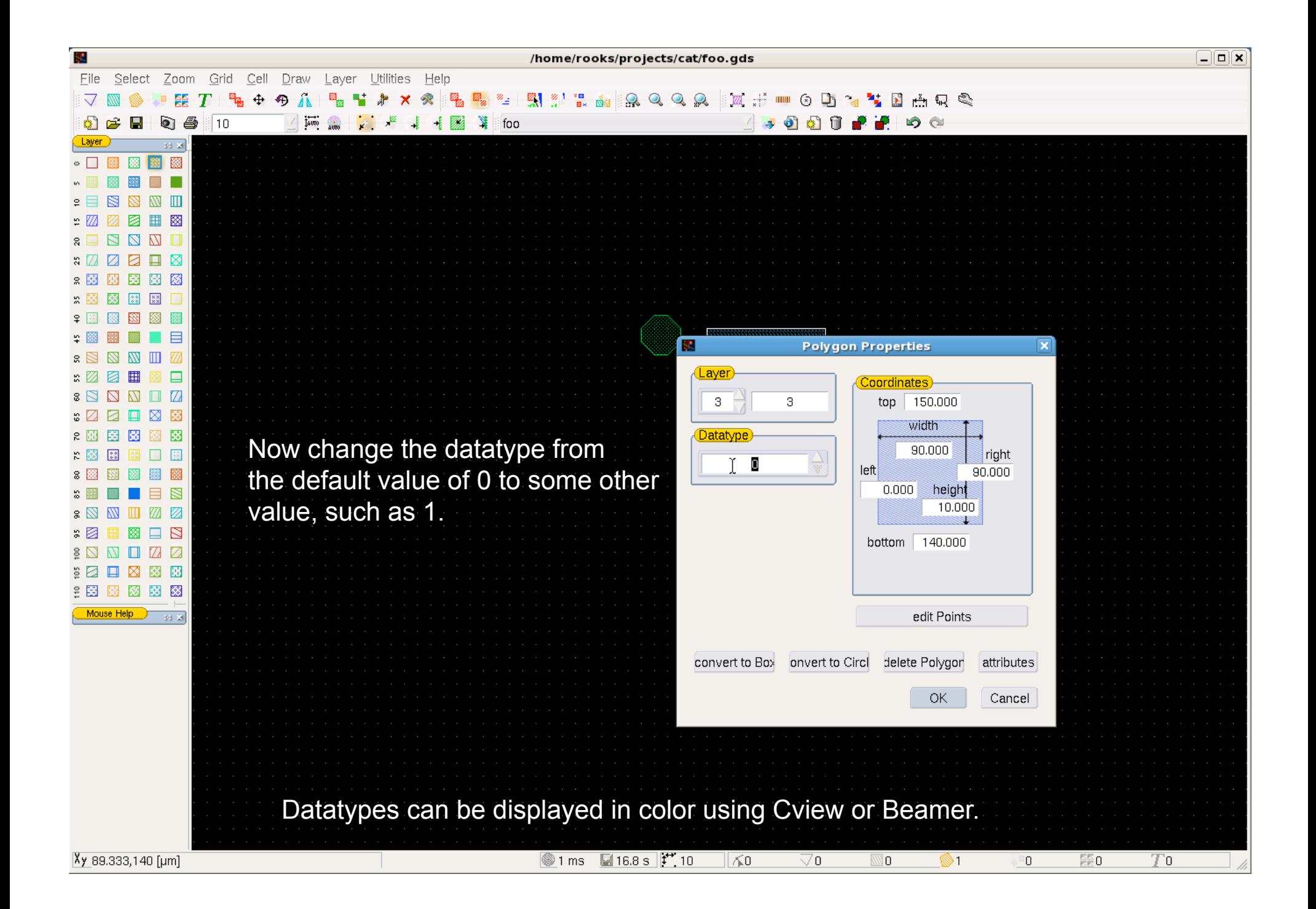

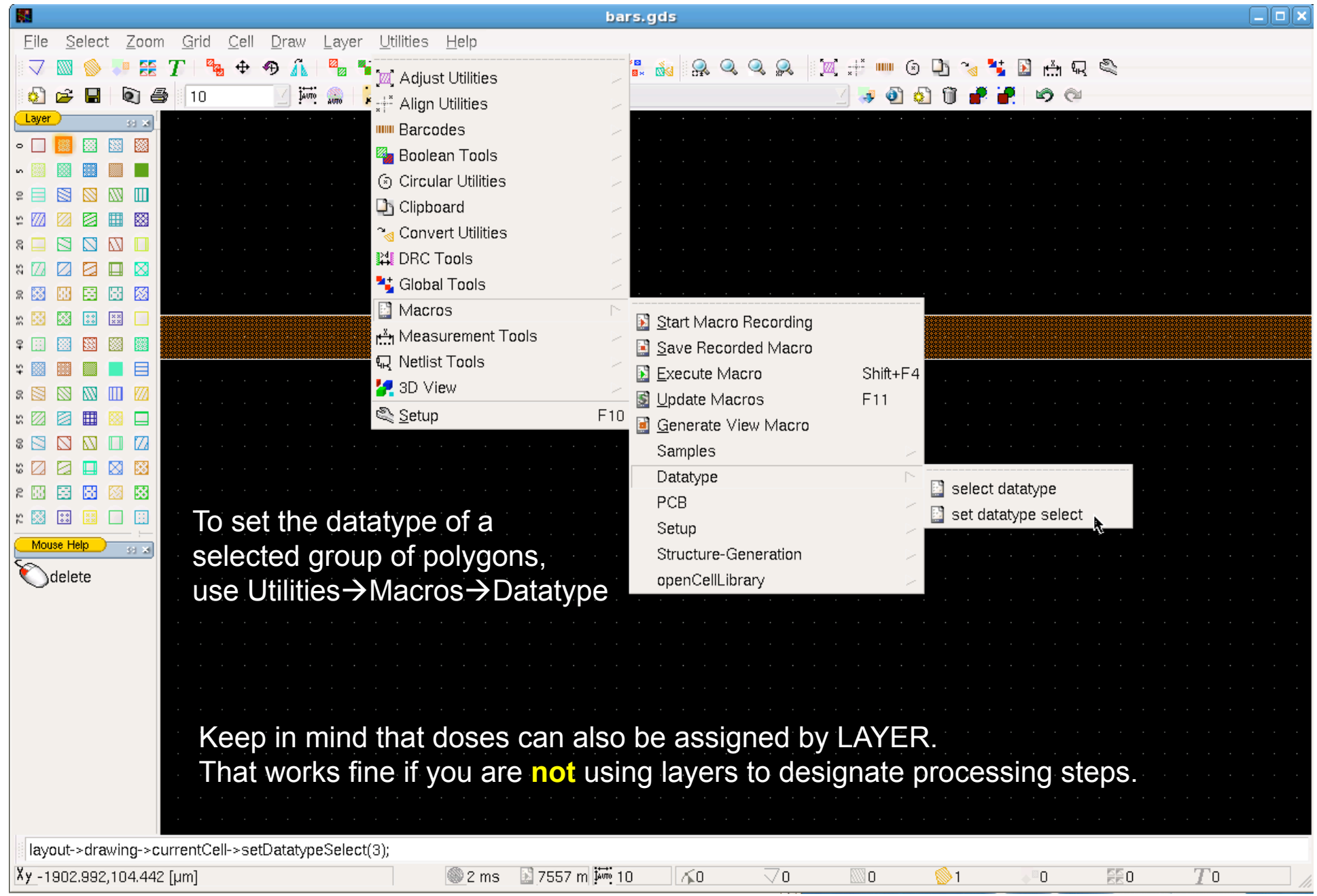

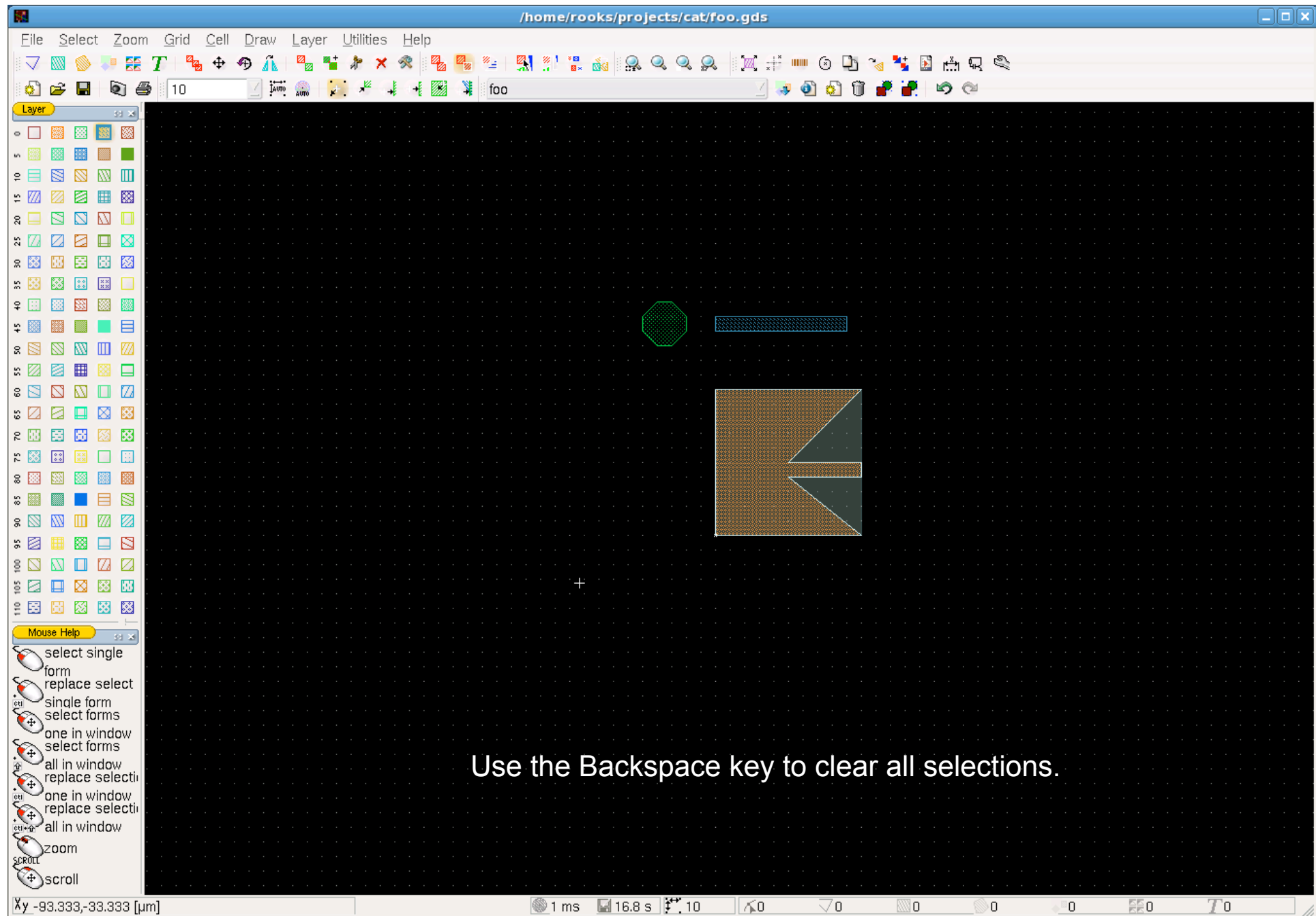

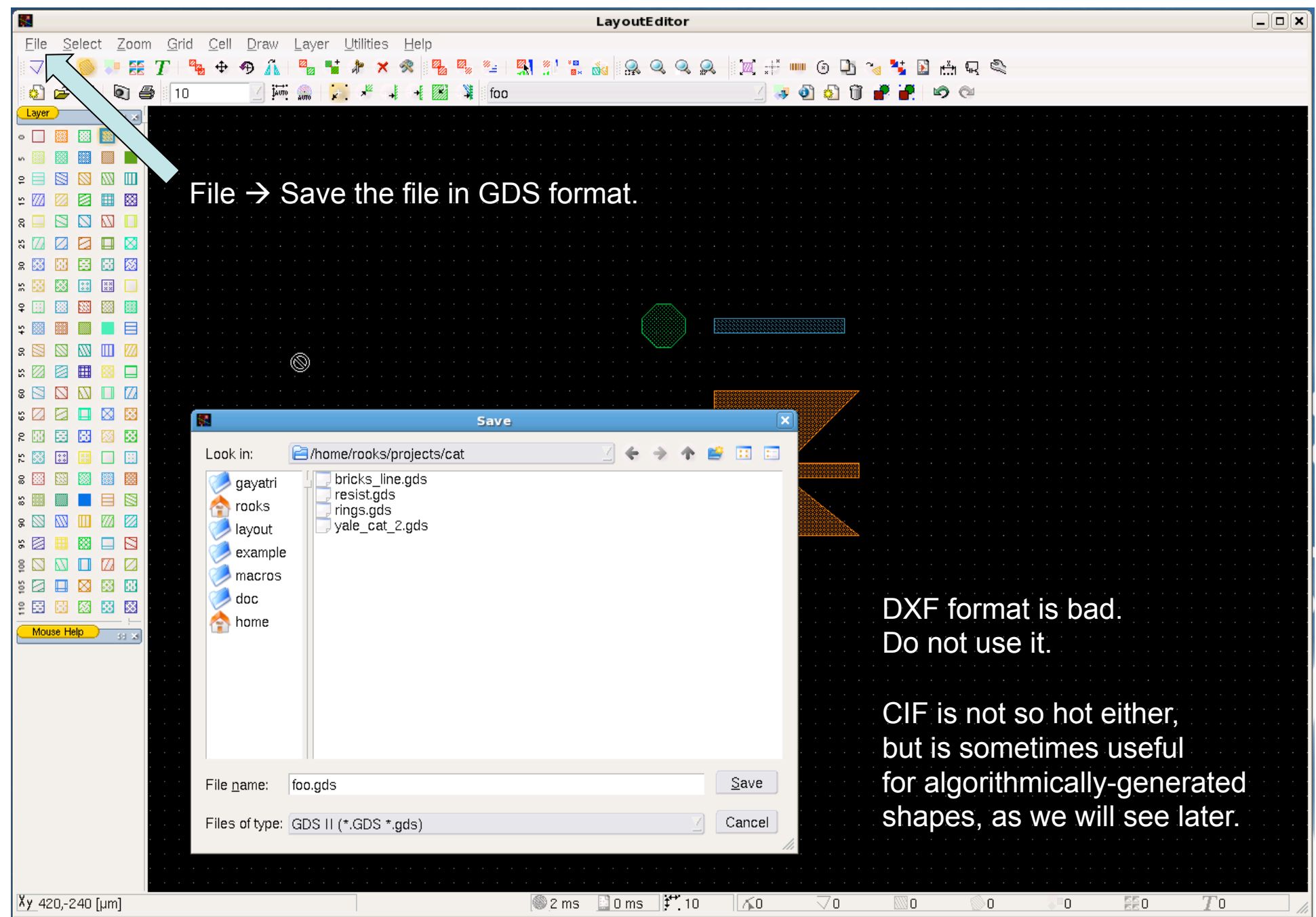

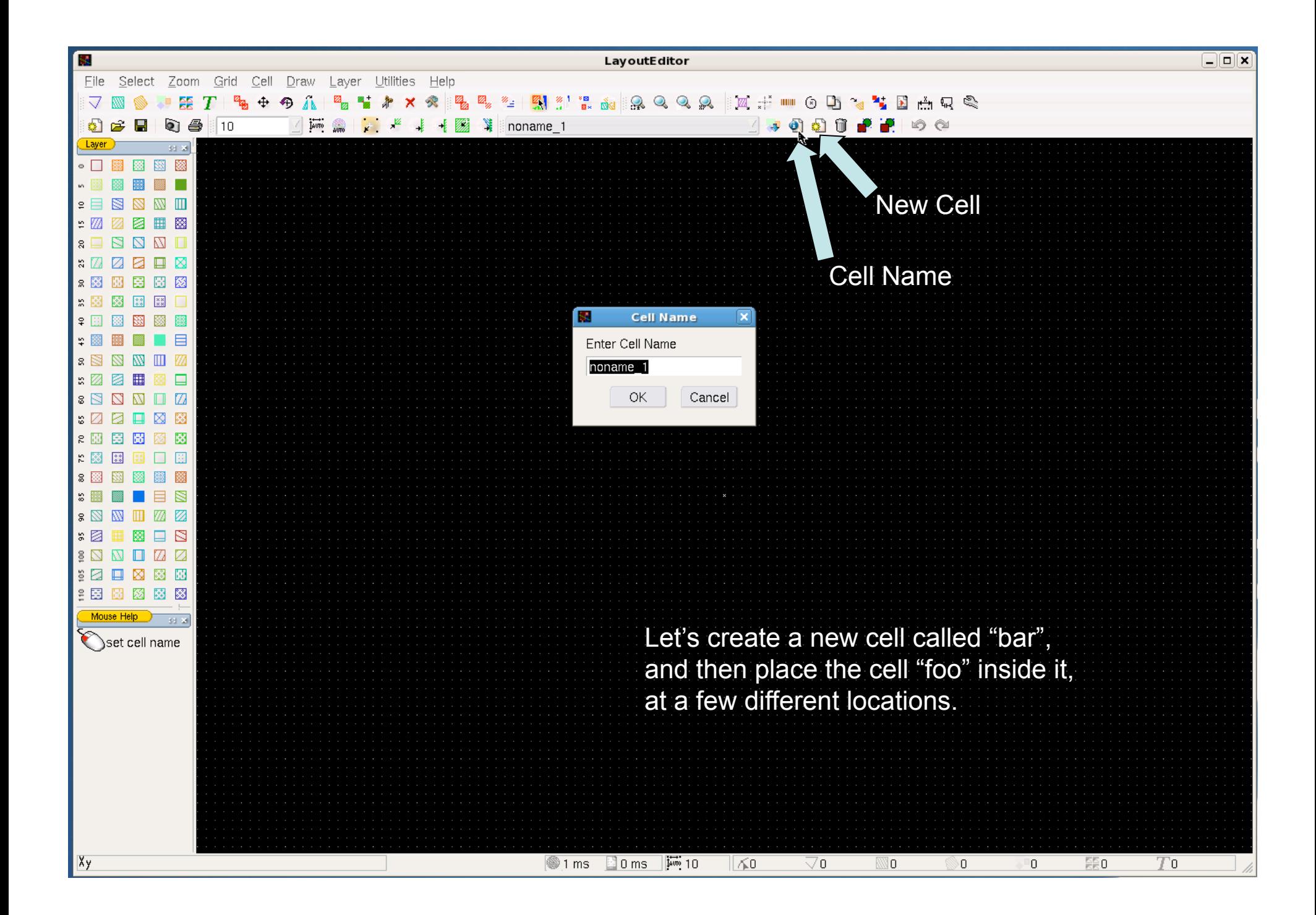

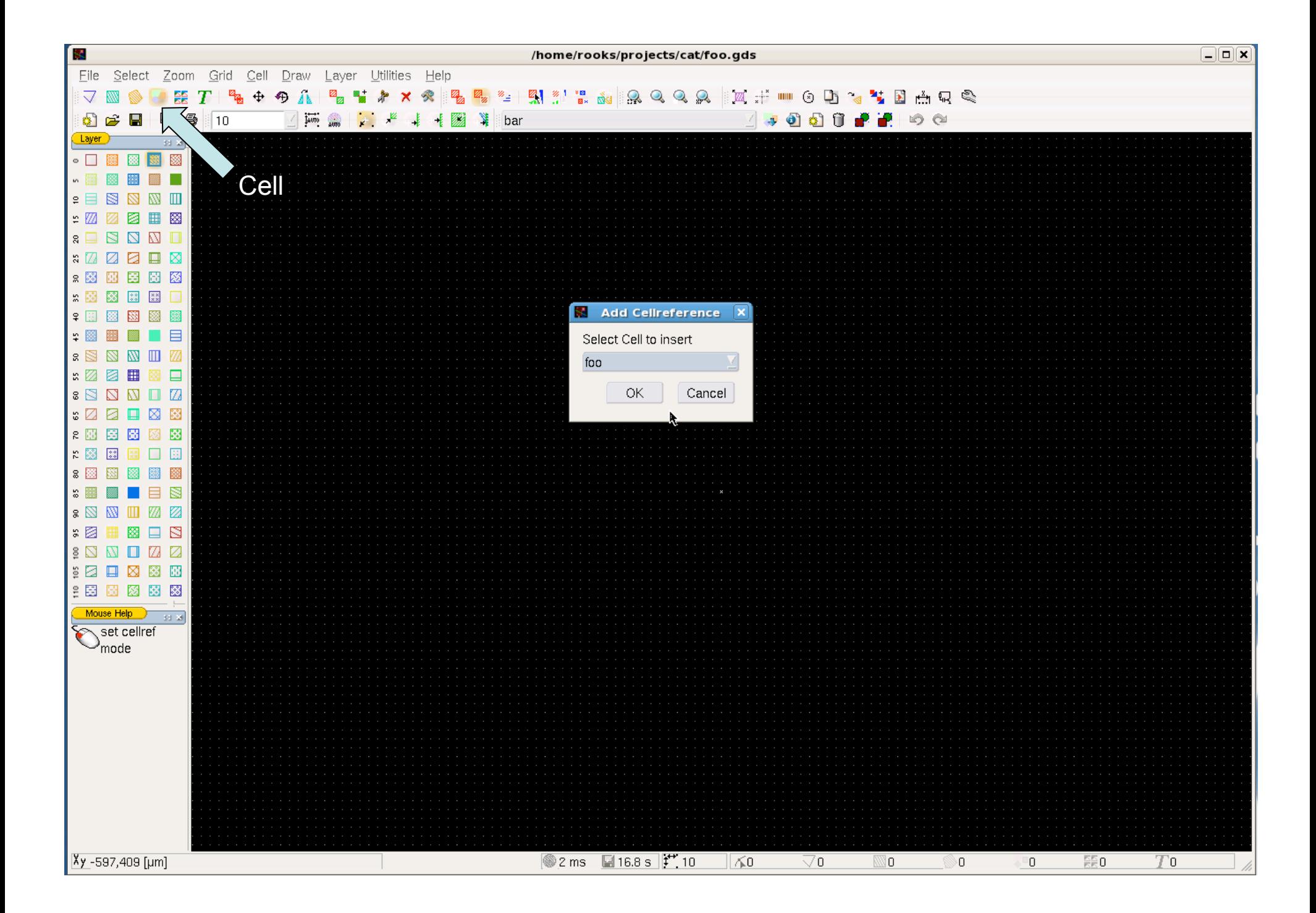

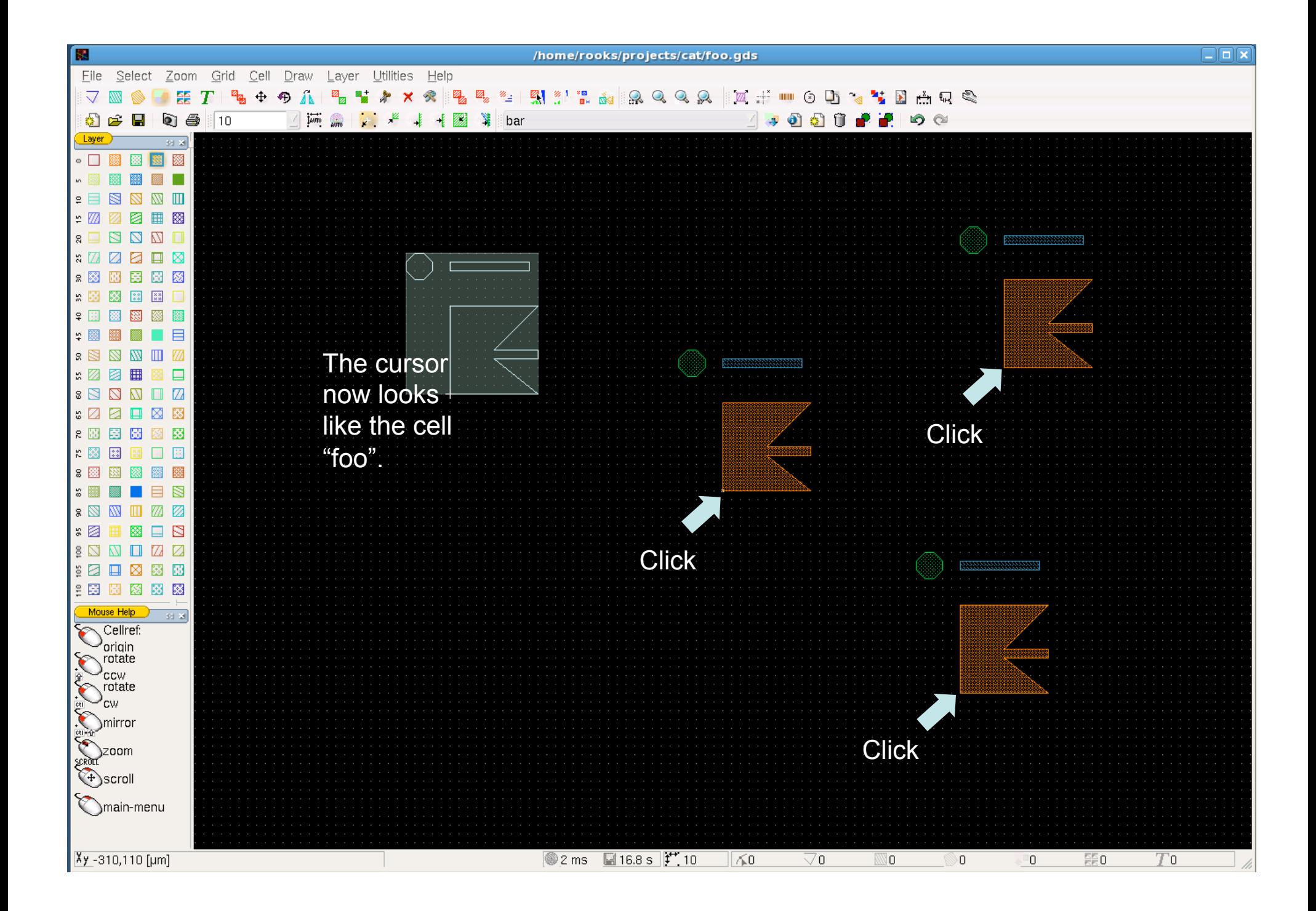

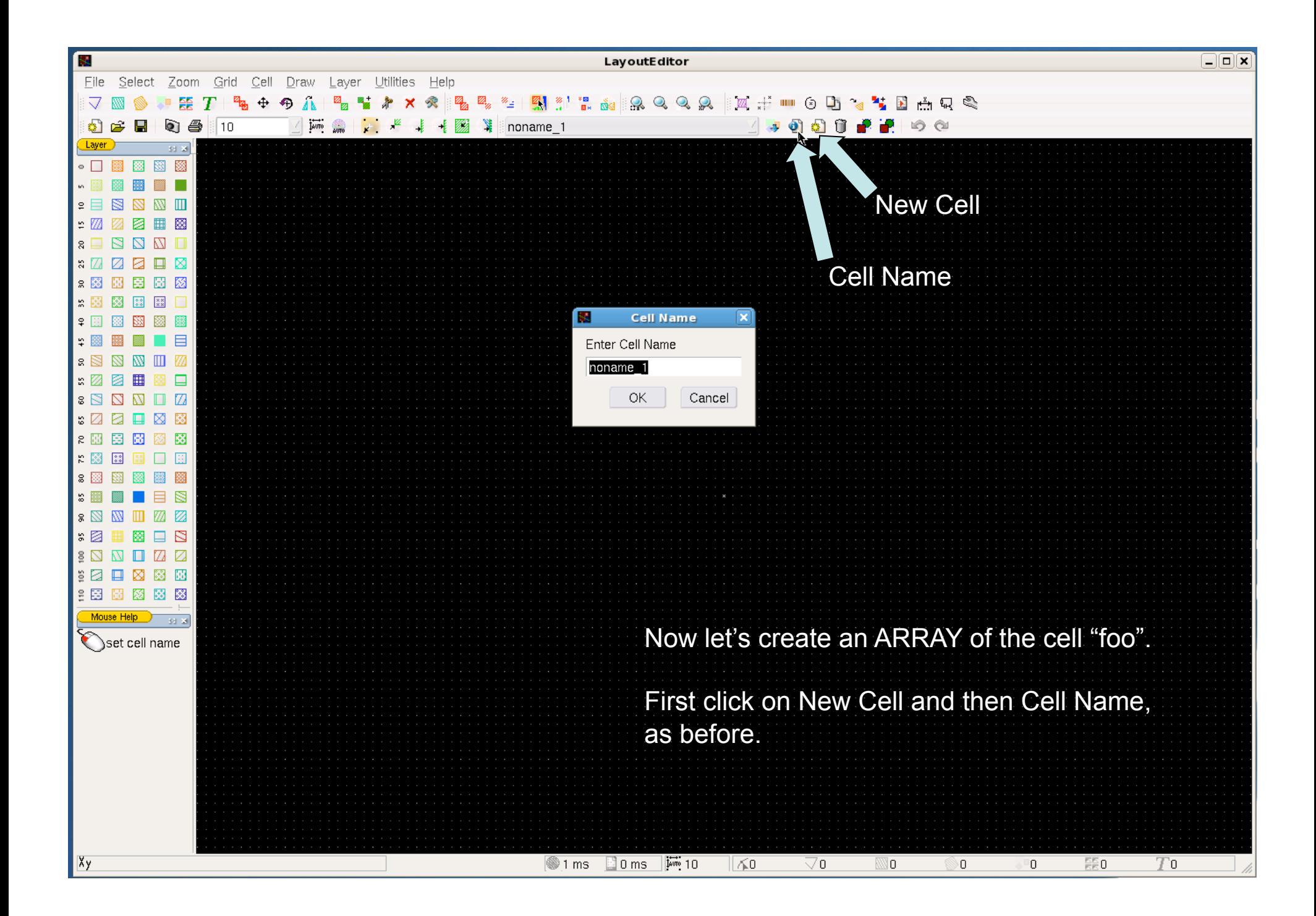

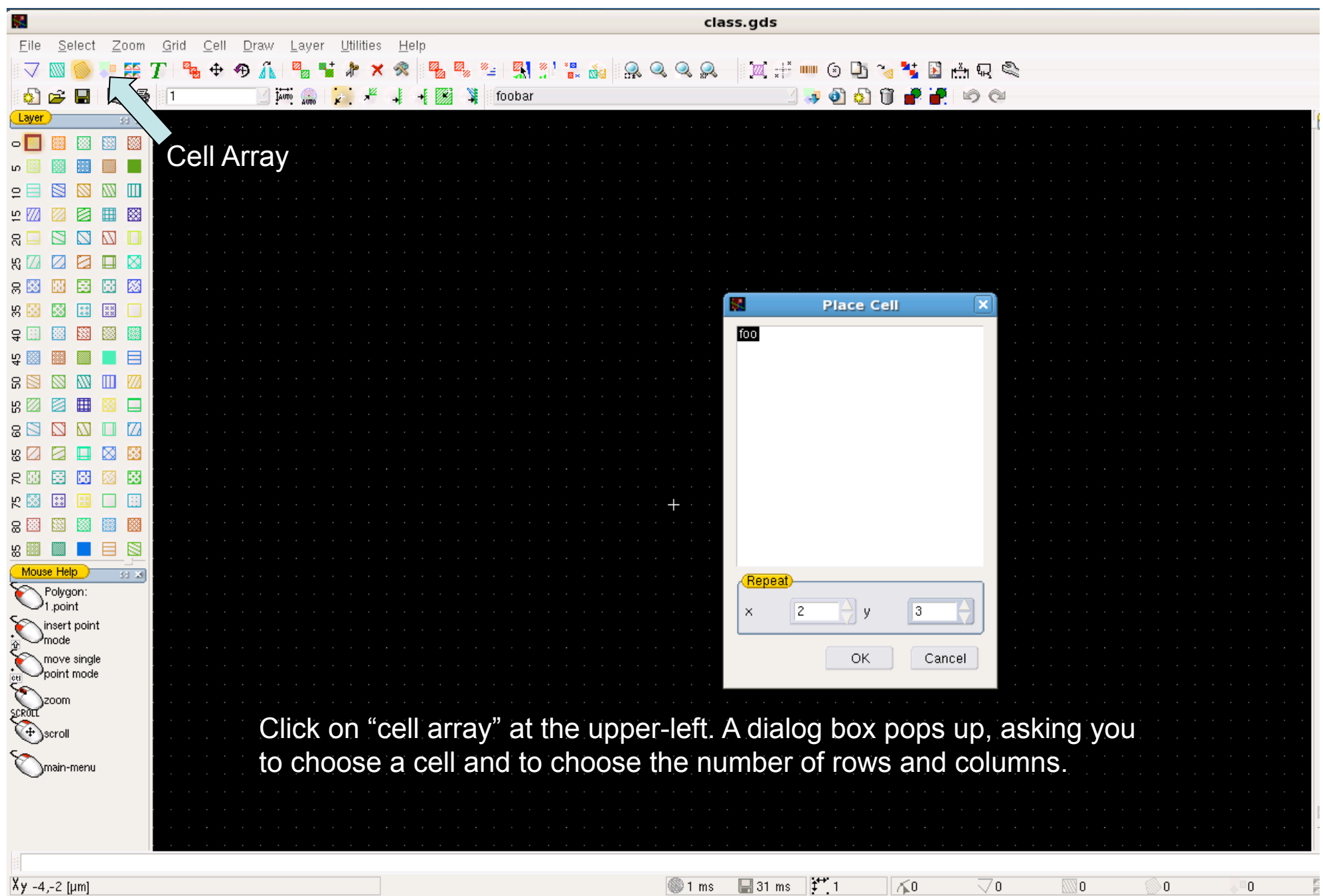

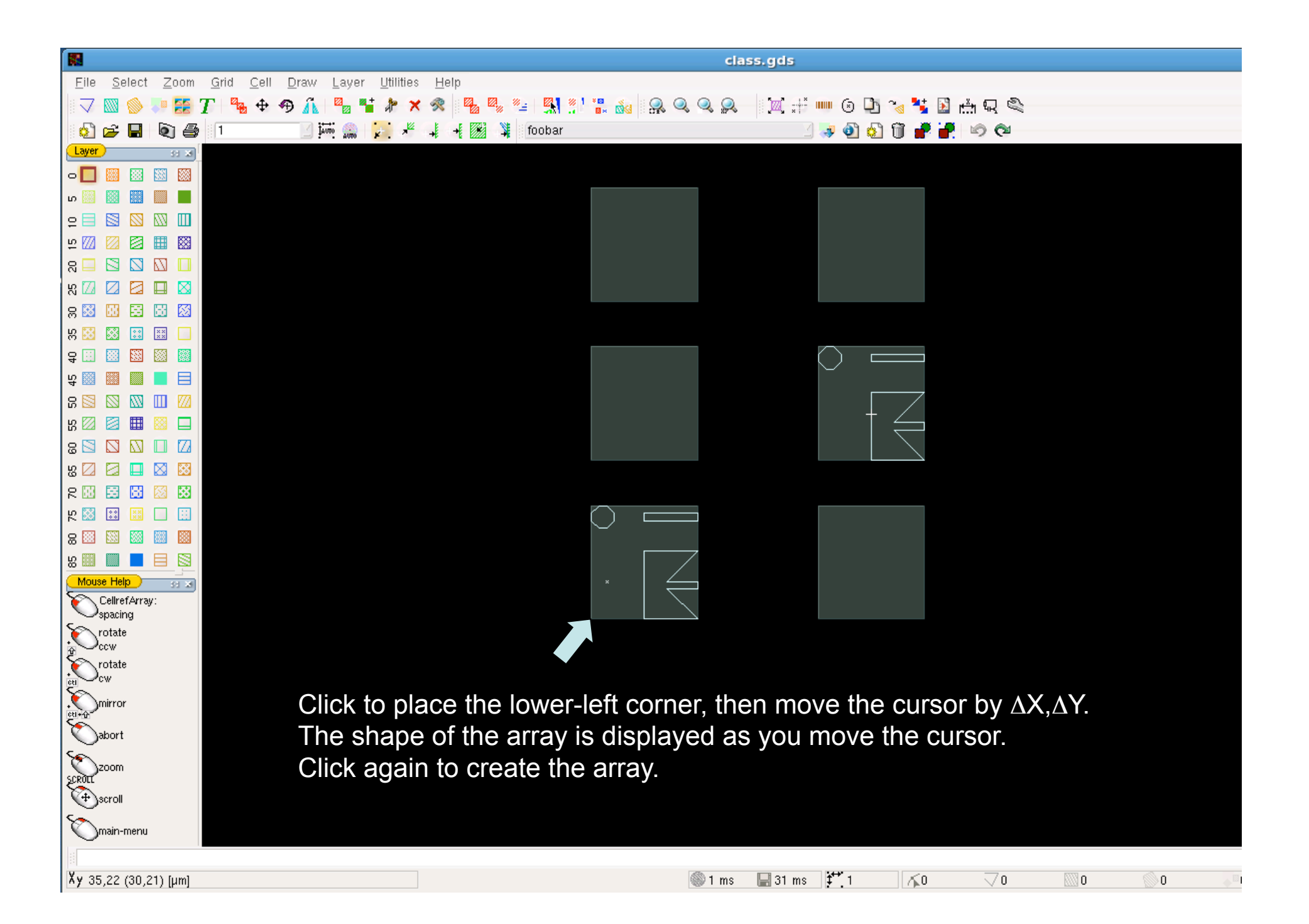

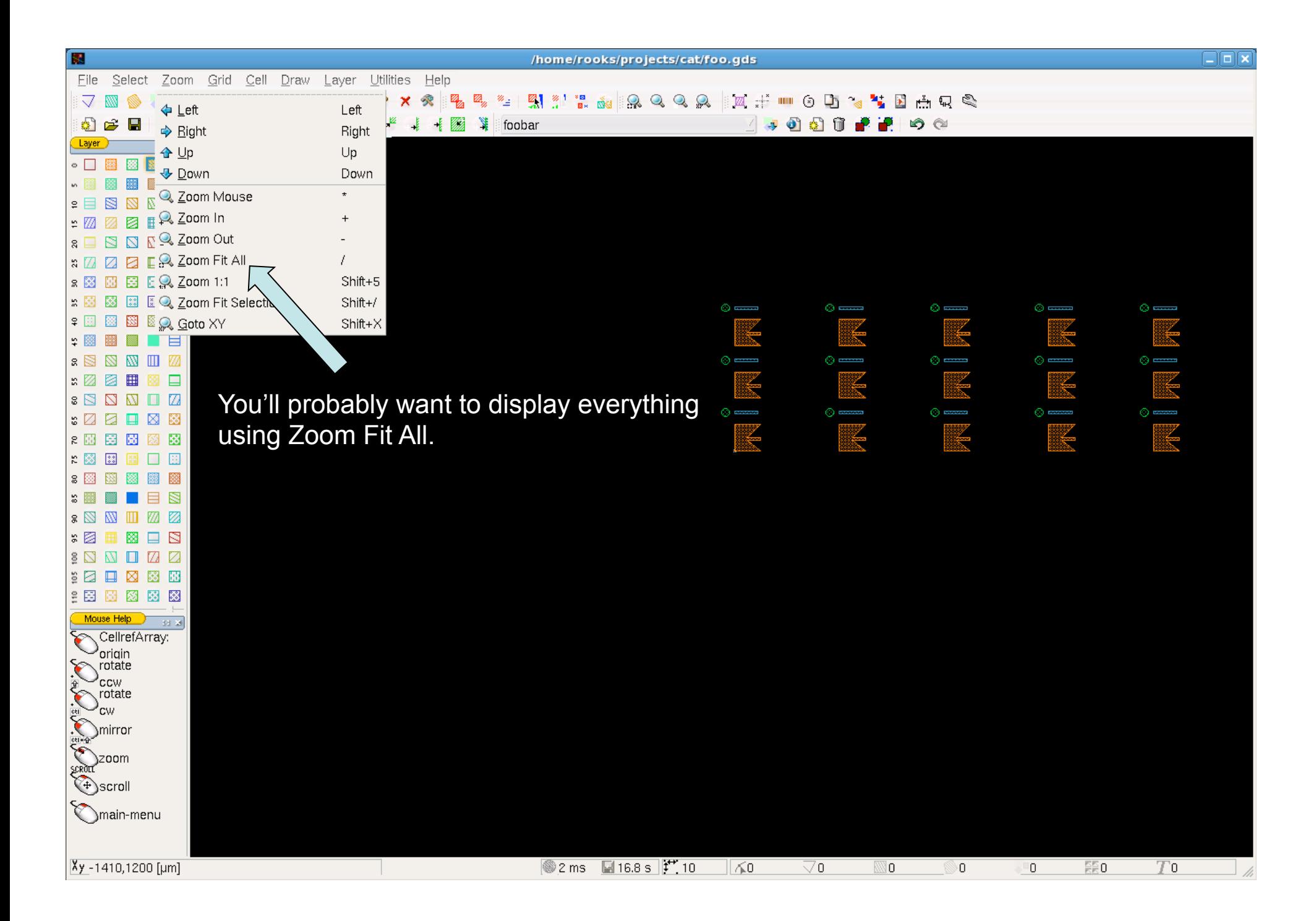

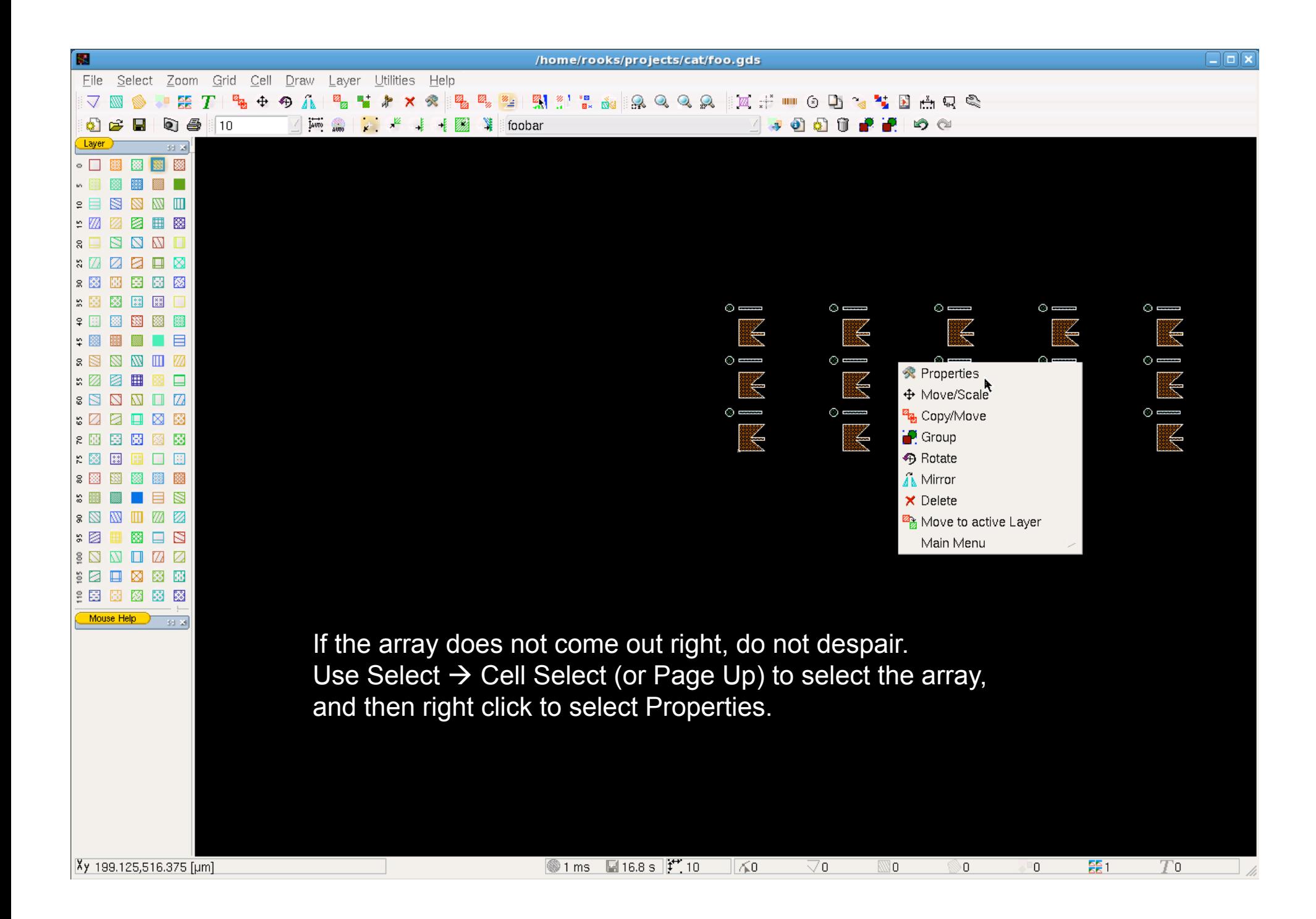

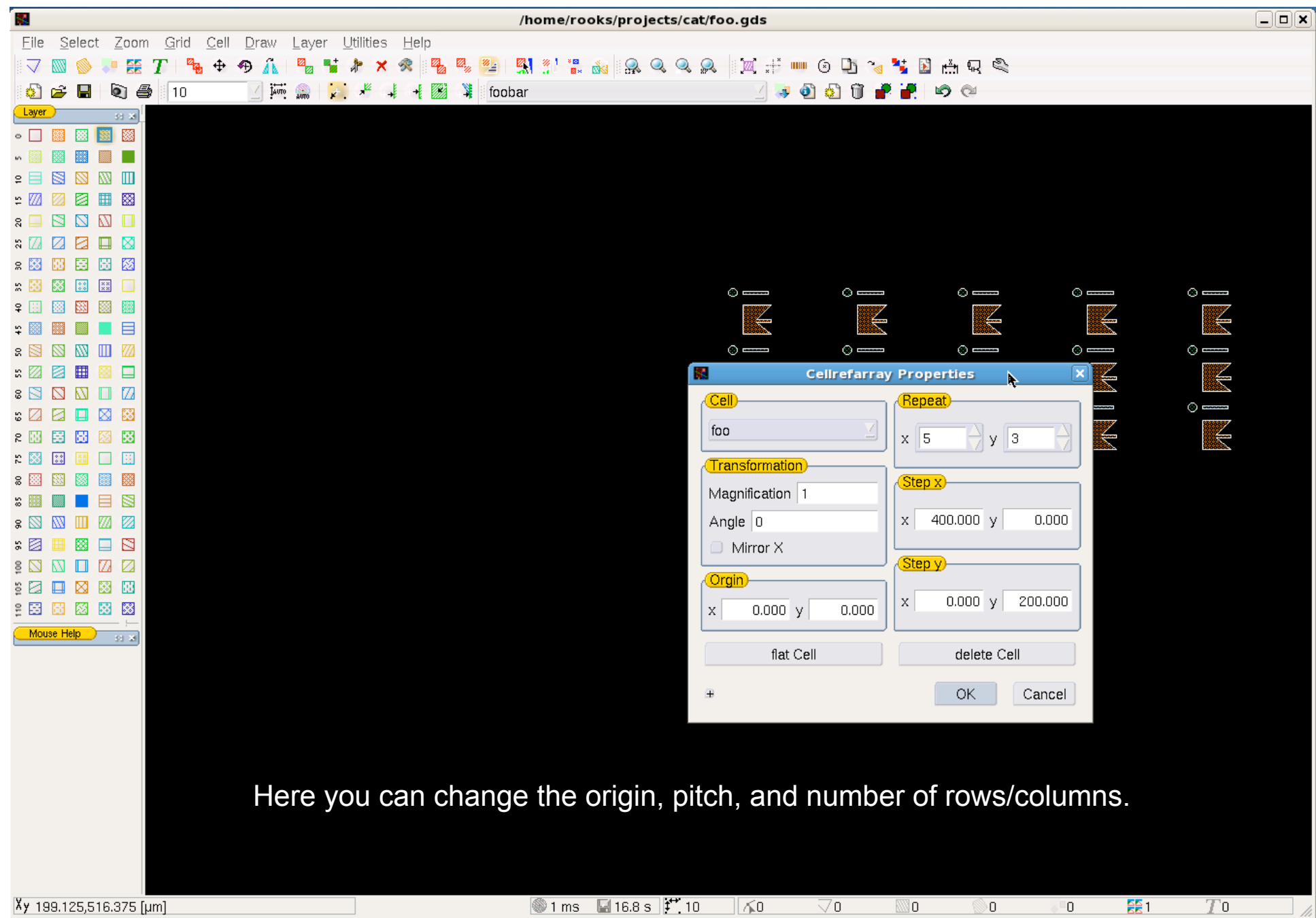

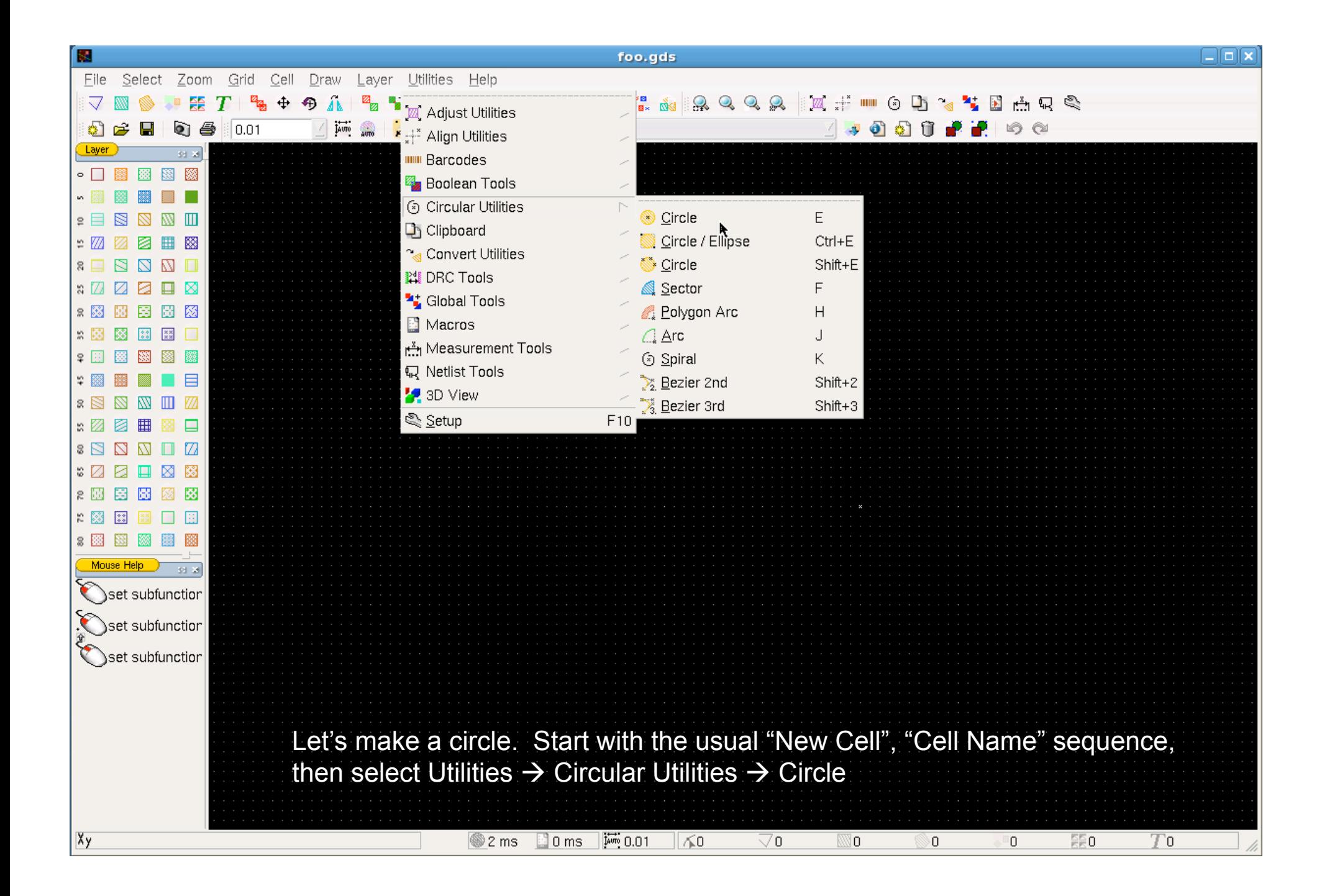

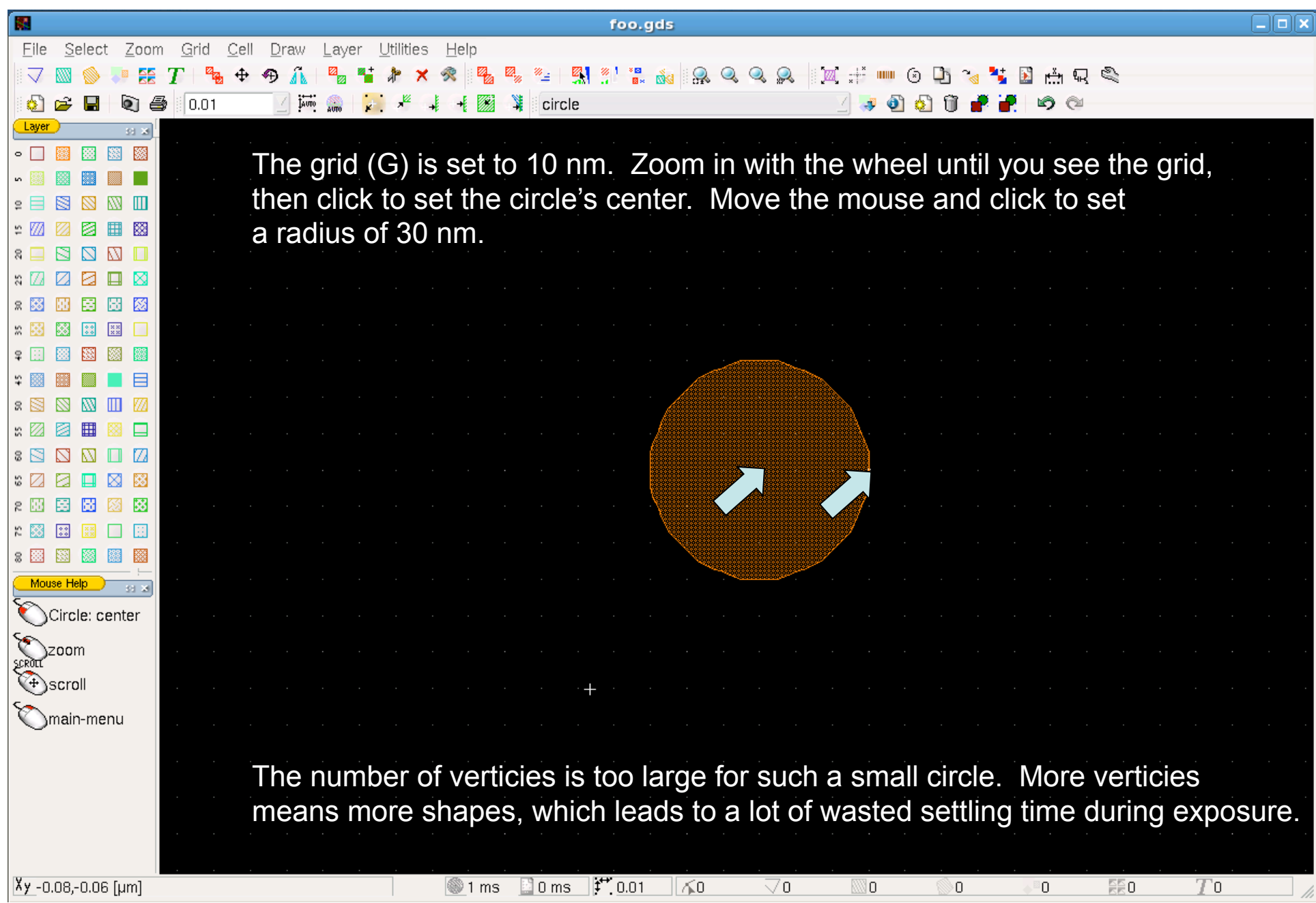

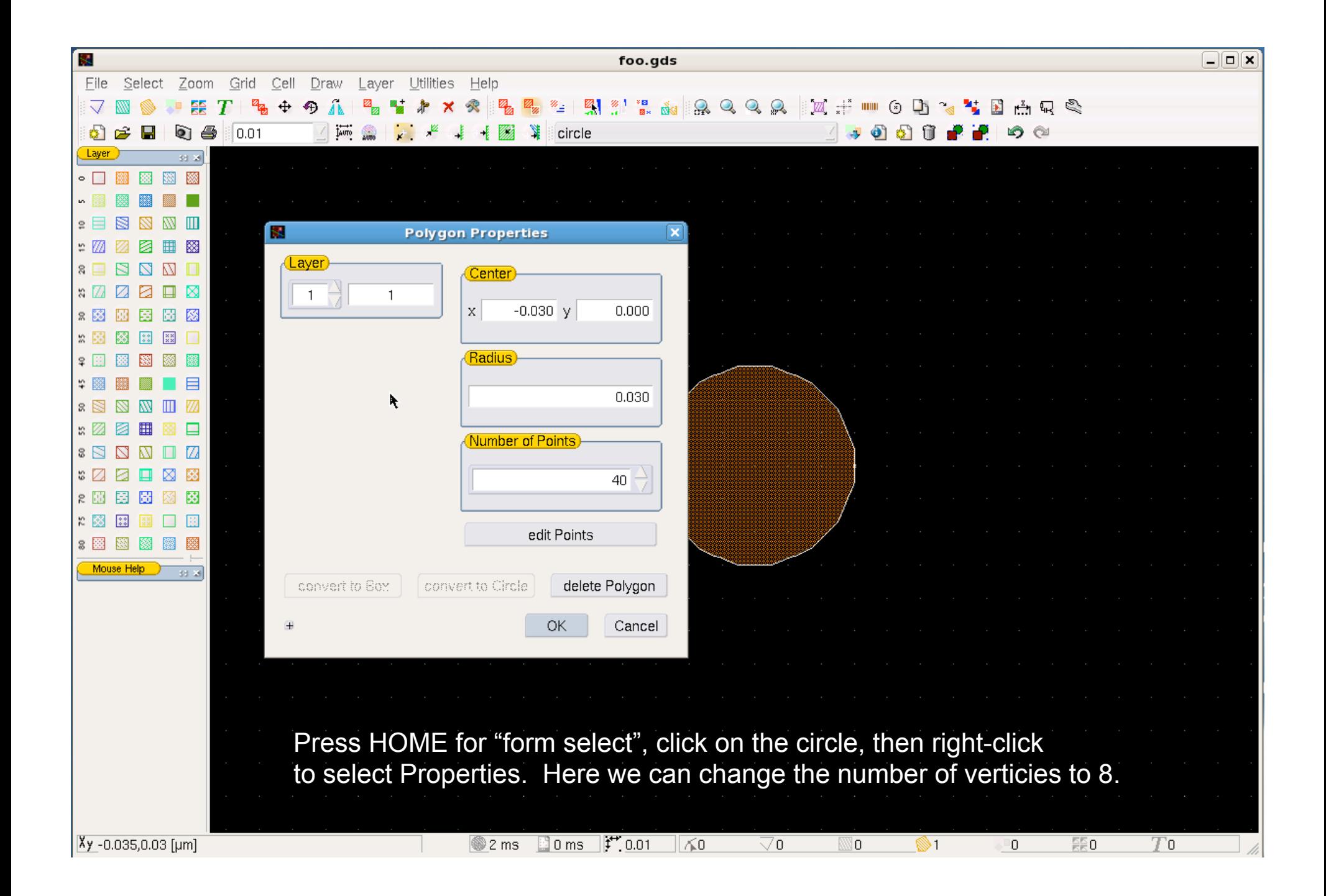

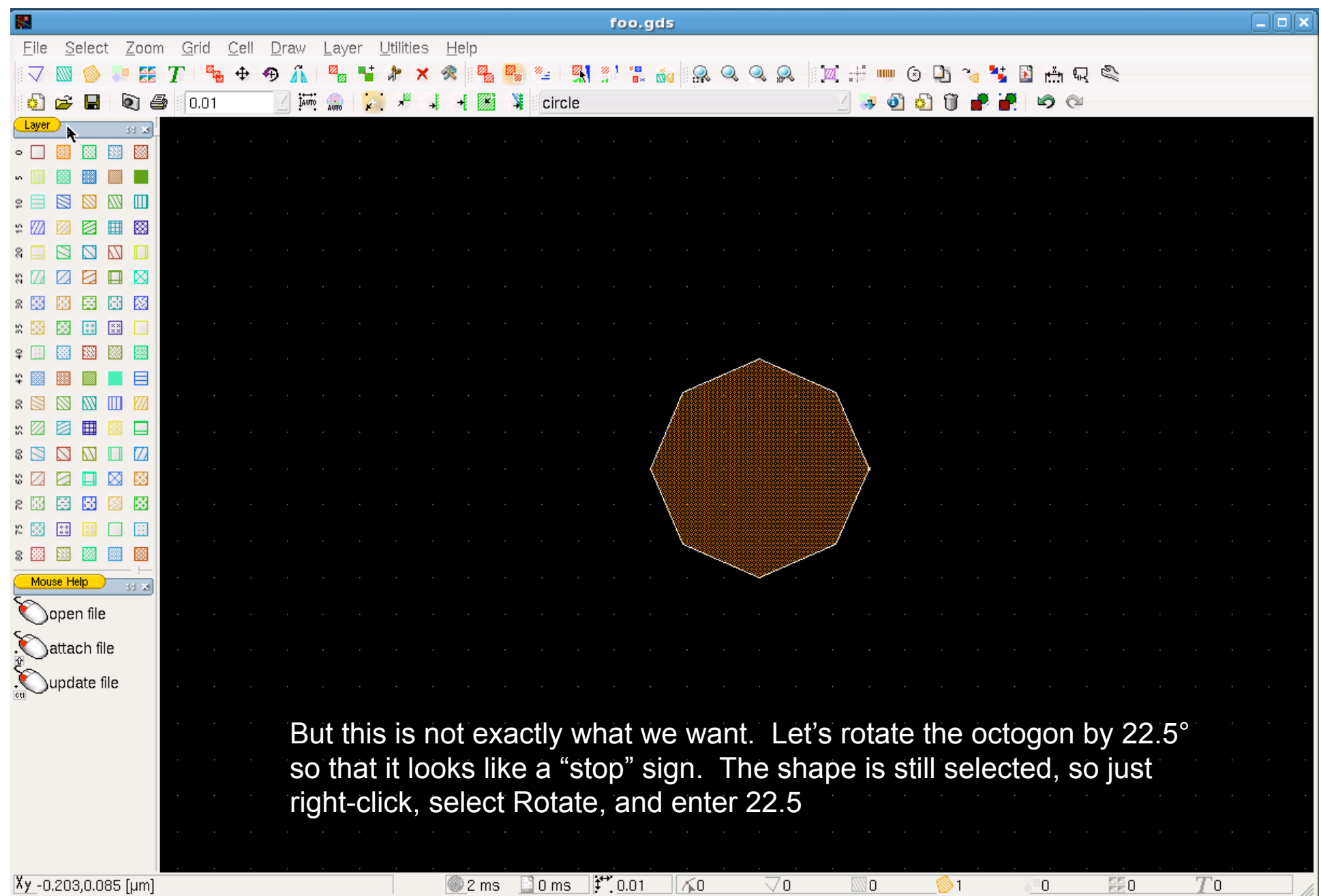

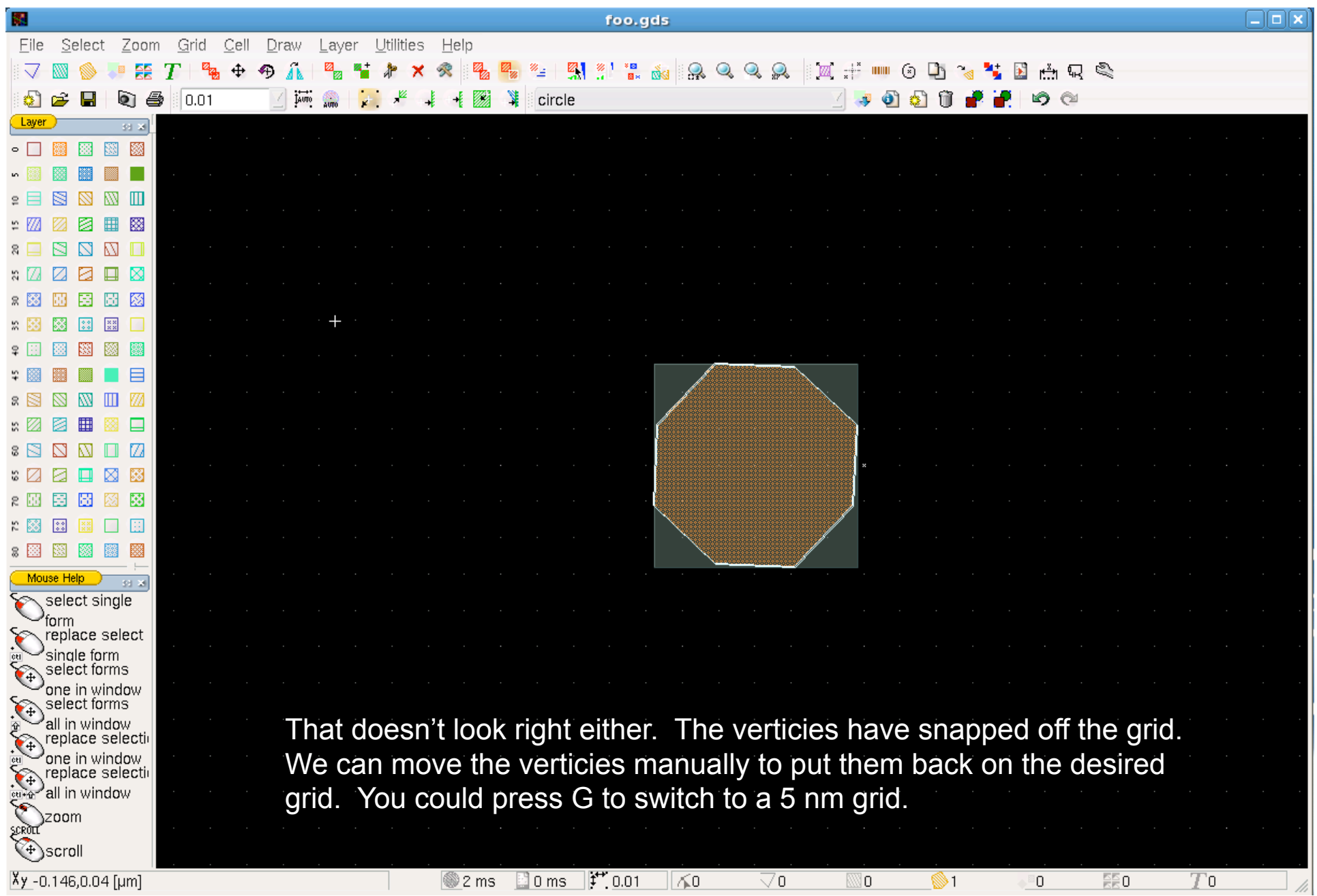

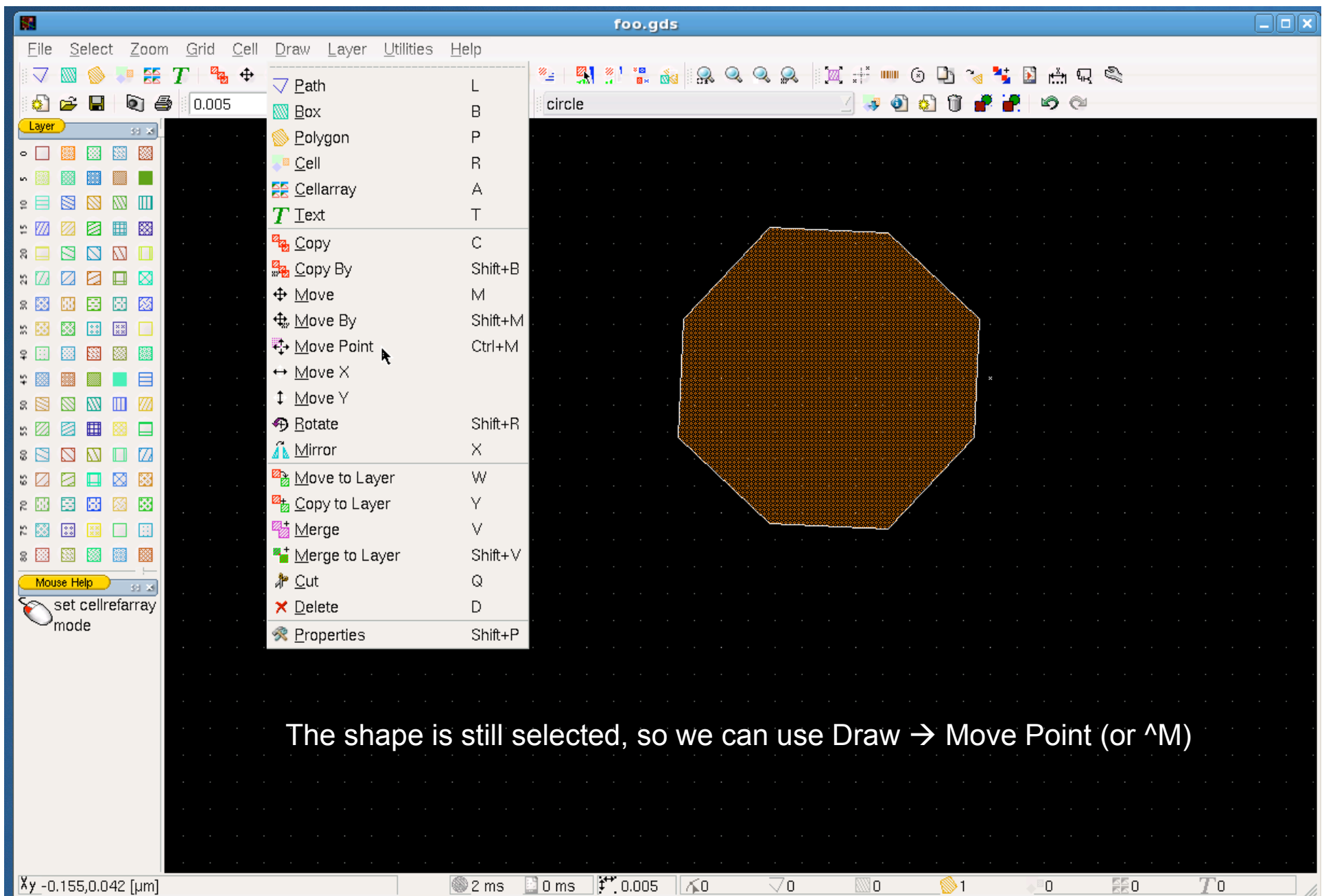

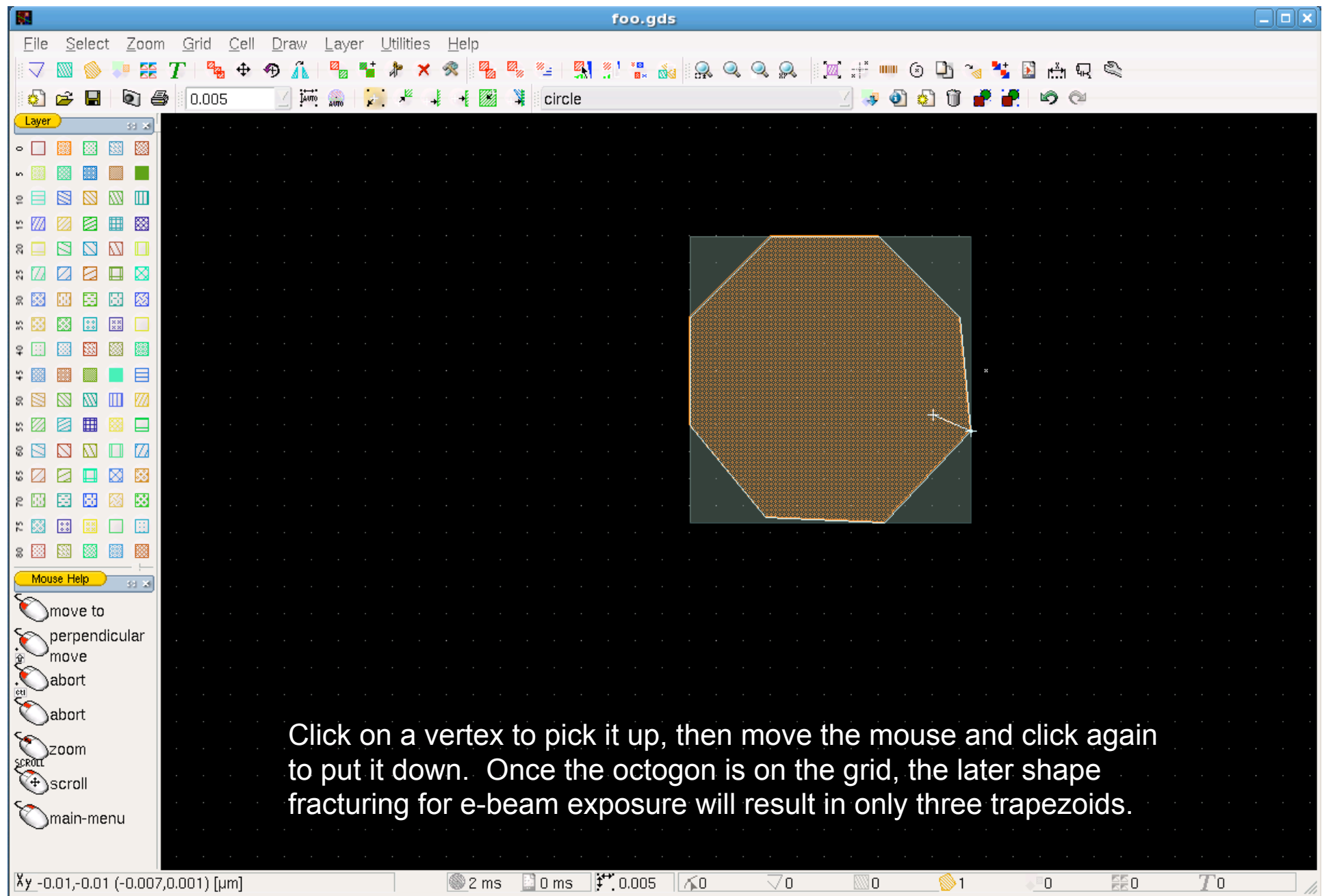

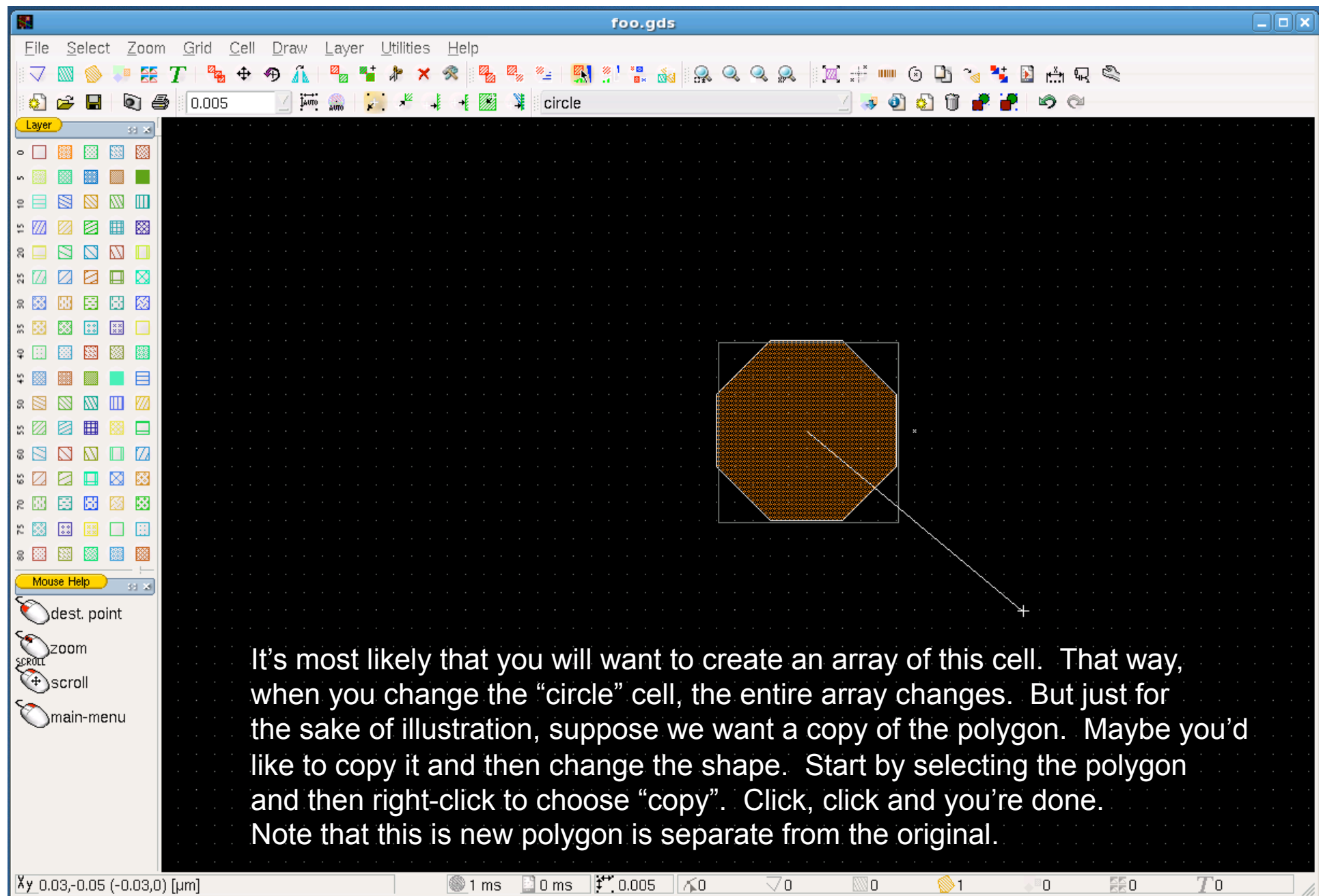

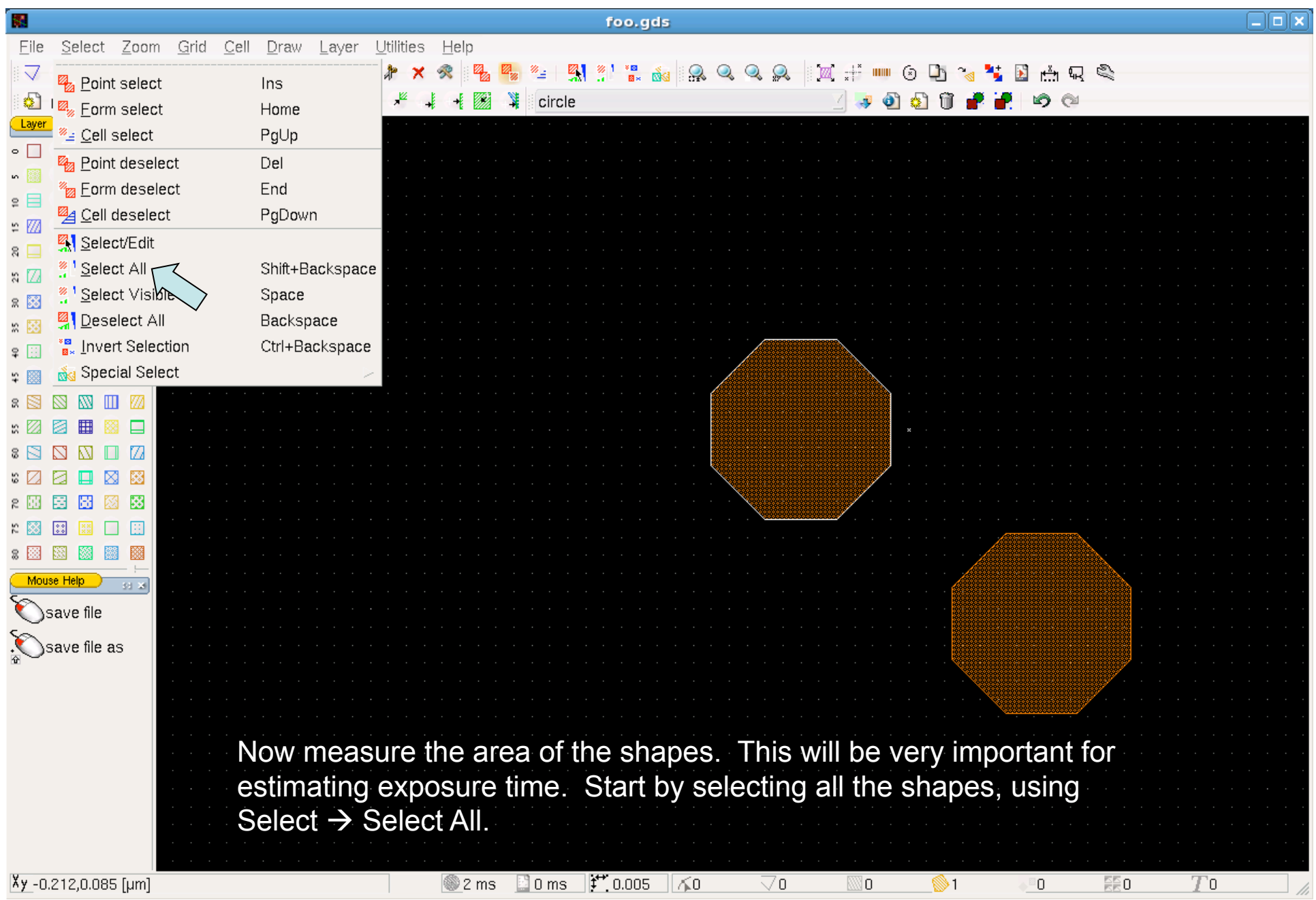

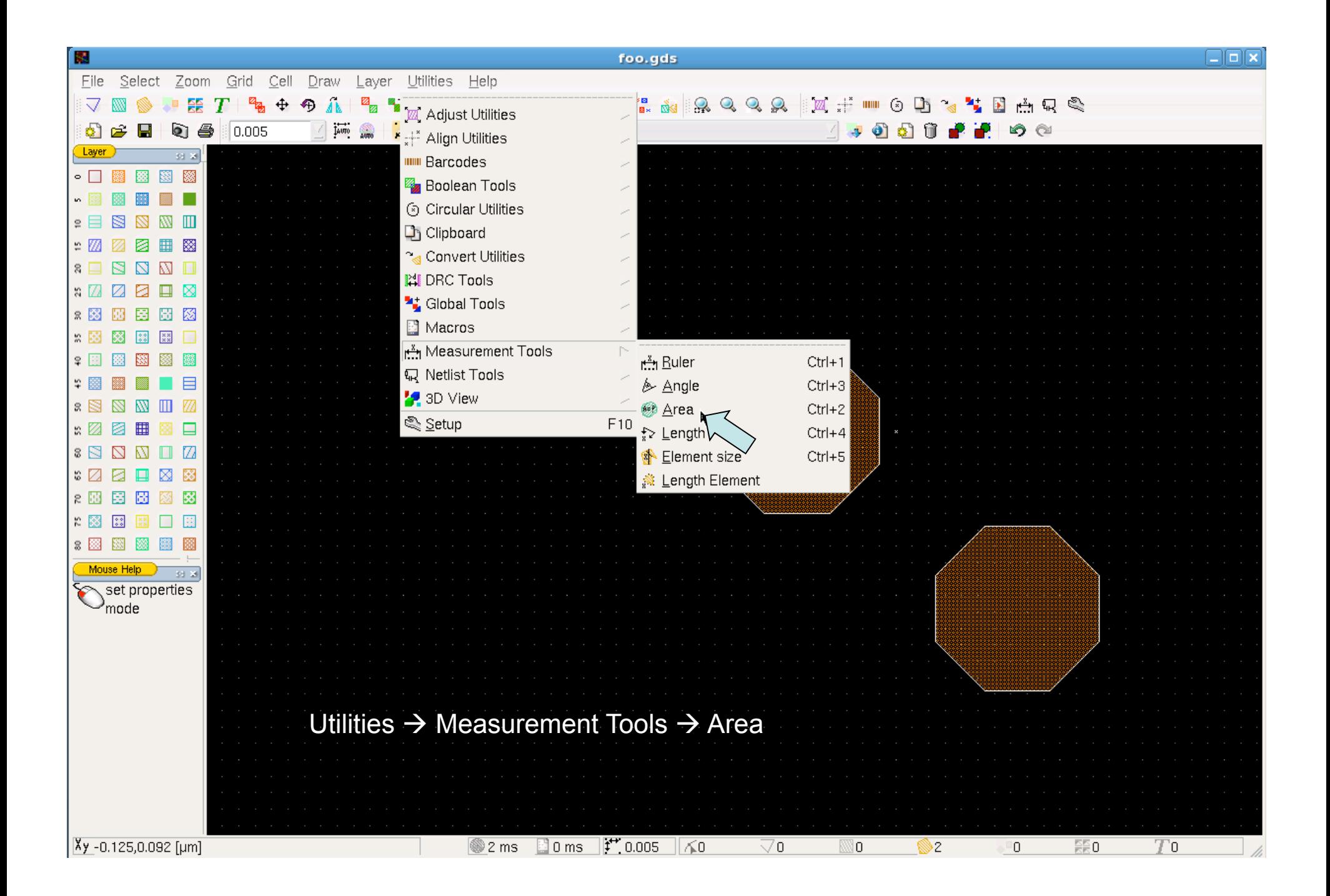

That's the basic idea. You'll want to figure out other functions, such as how to select and copy groups of objects. There are also some very useful Boolean functions under the Utilities menu.

Now for something completely different: Algorithmic CAD

You will find an example C program on Lardnar, in /public

This program generates polygons in CIF format, which is handy because it is a simple text file. CIF is not good as a general-purpose format (e.g. it does not have arrays) but it is good for algorithmically generated shapes.

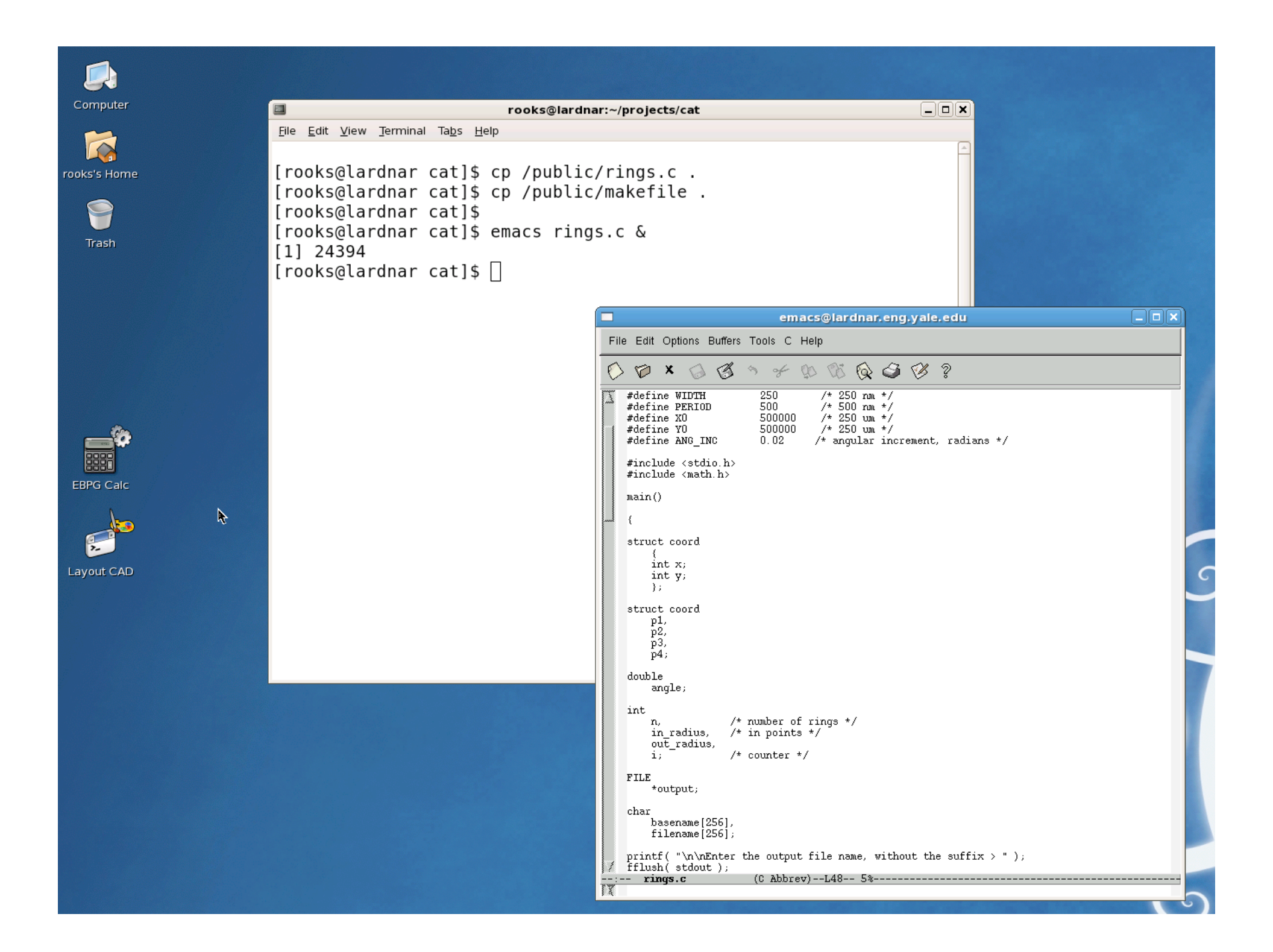

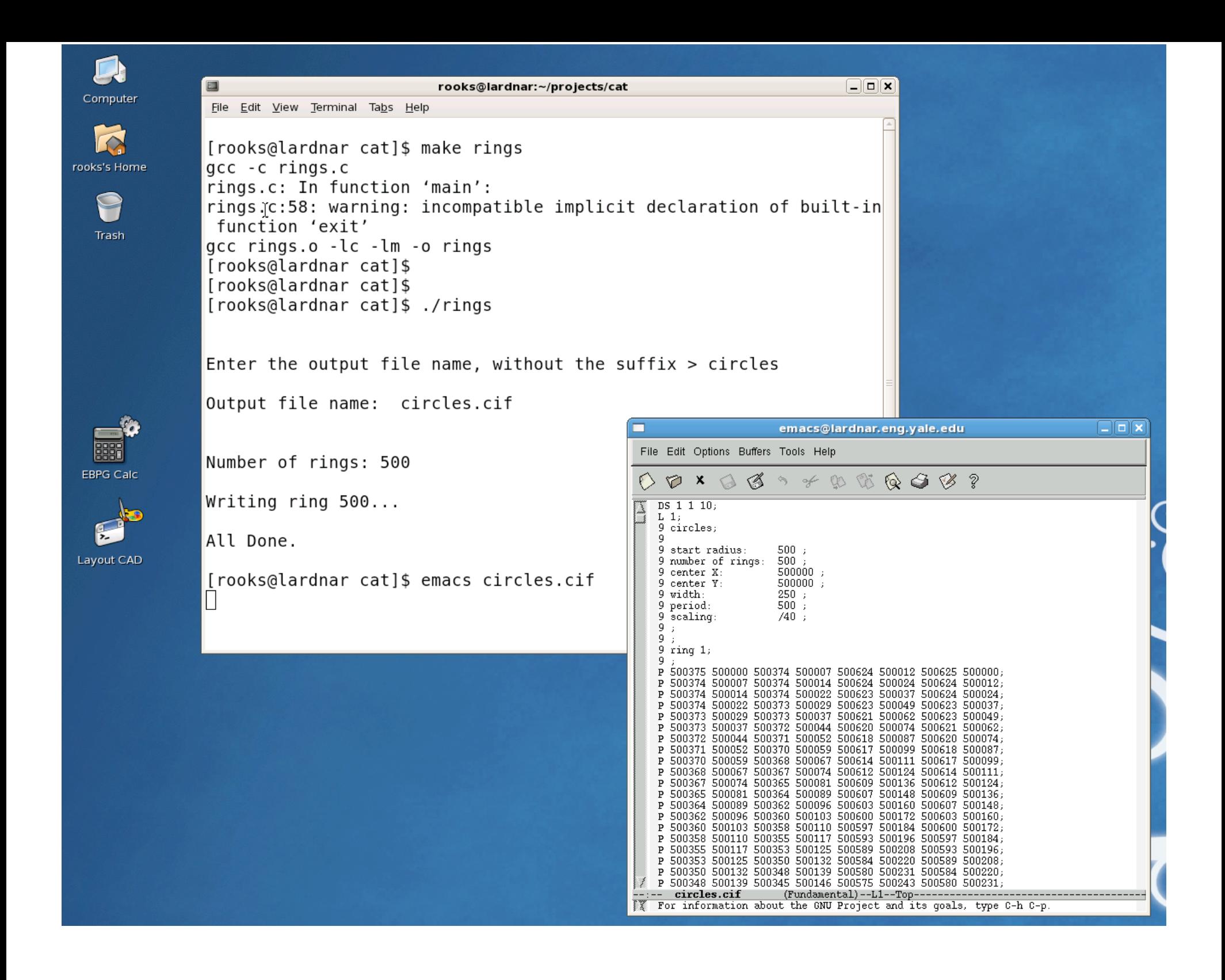

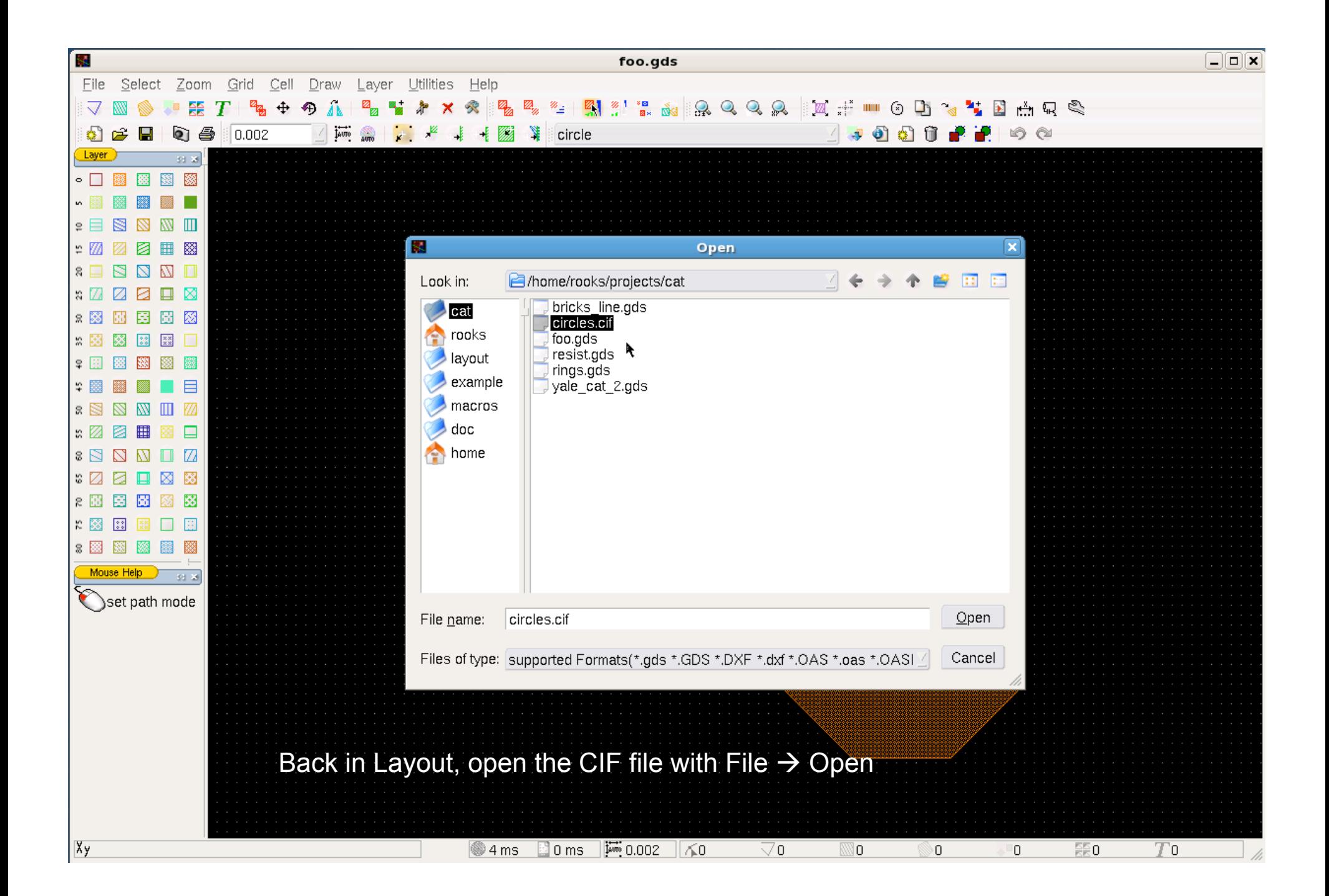

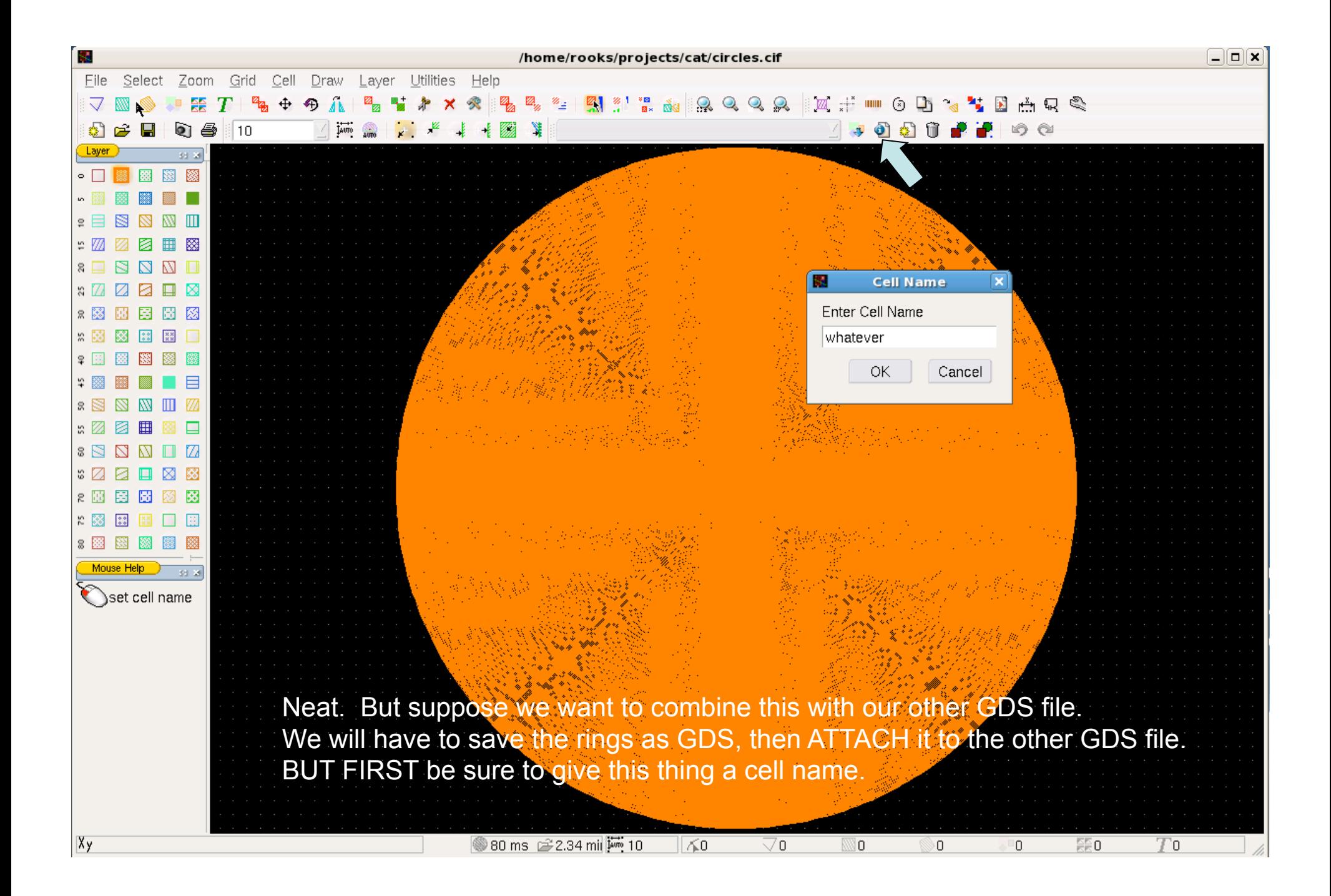

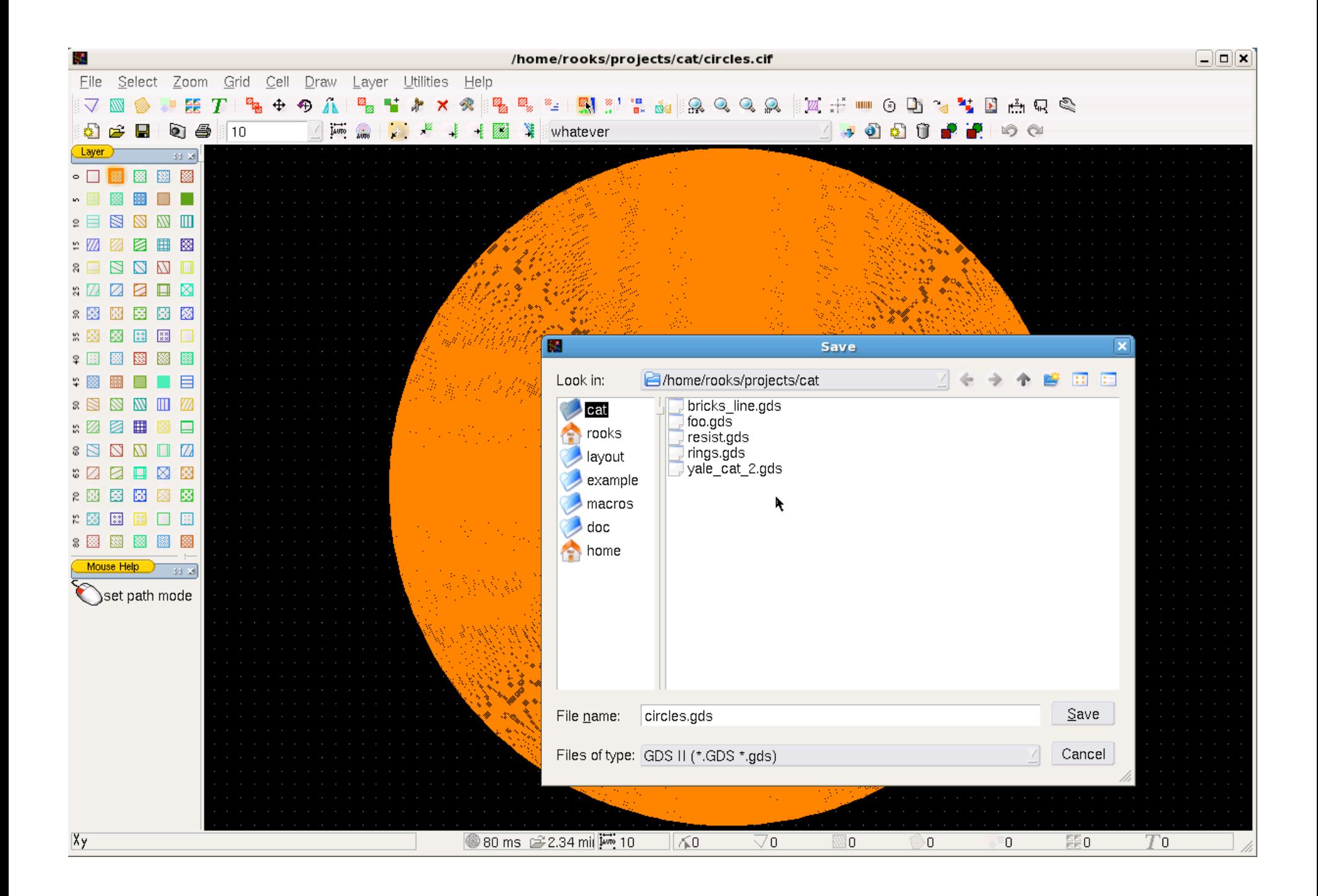

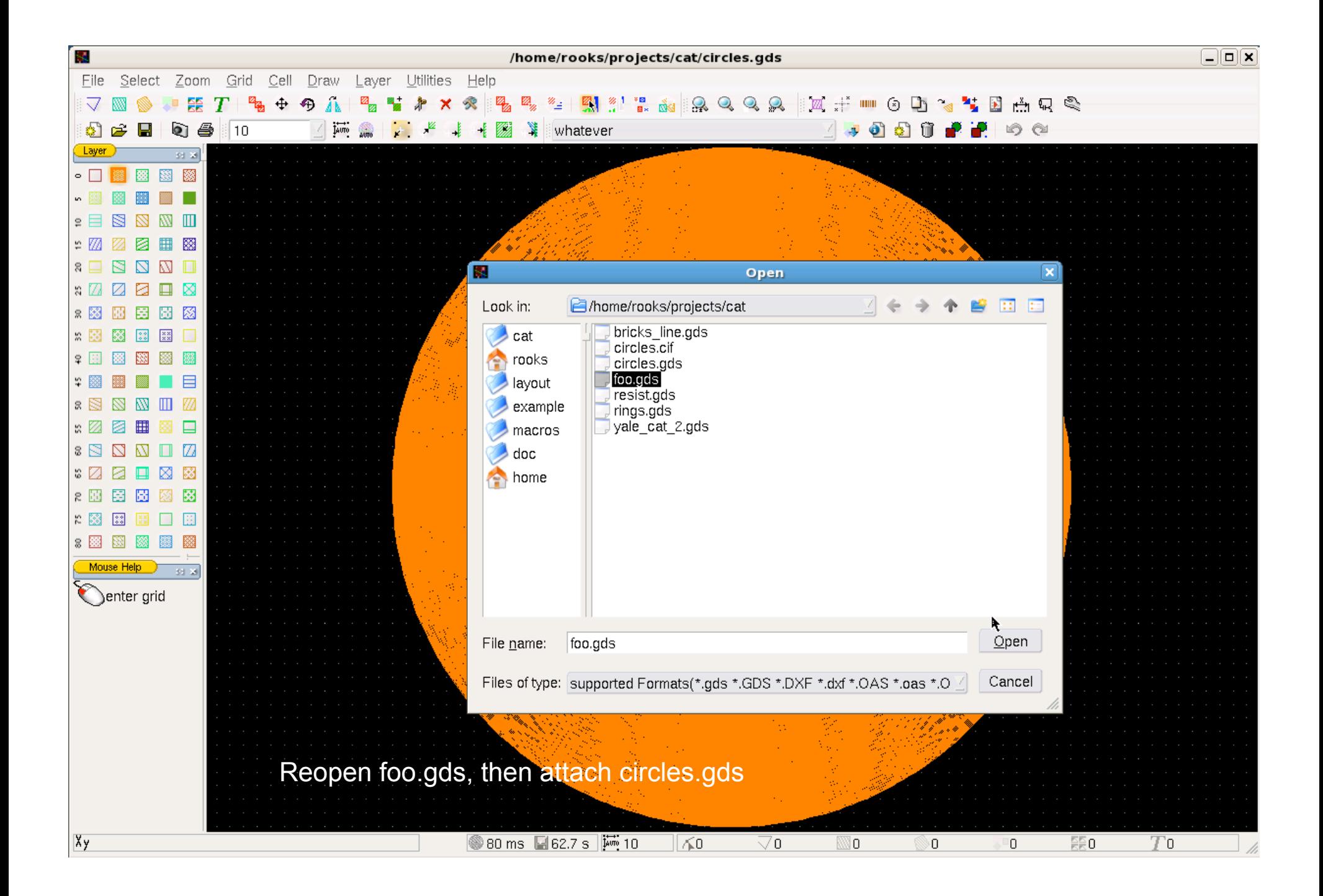

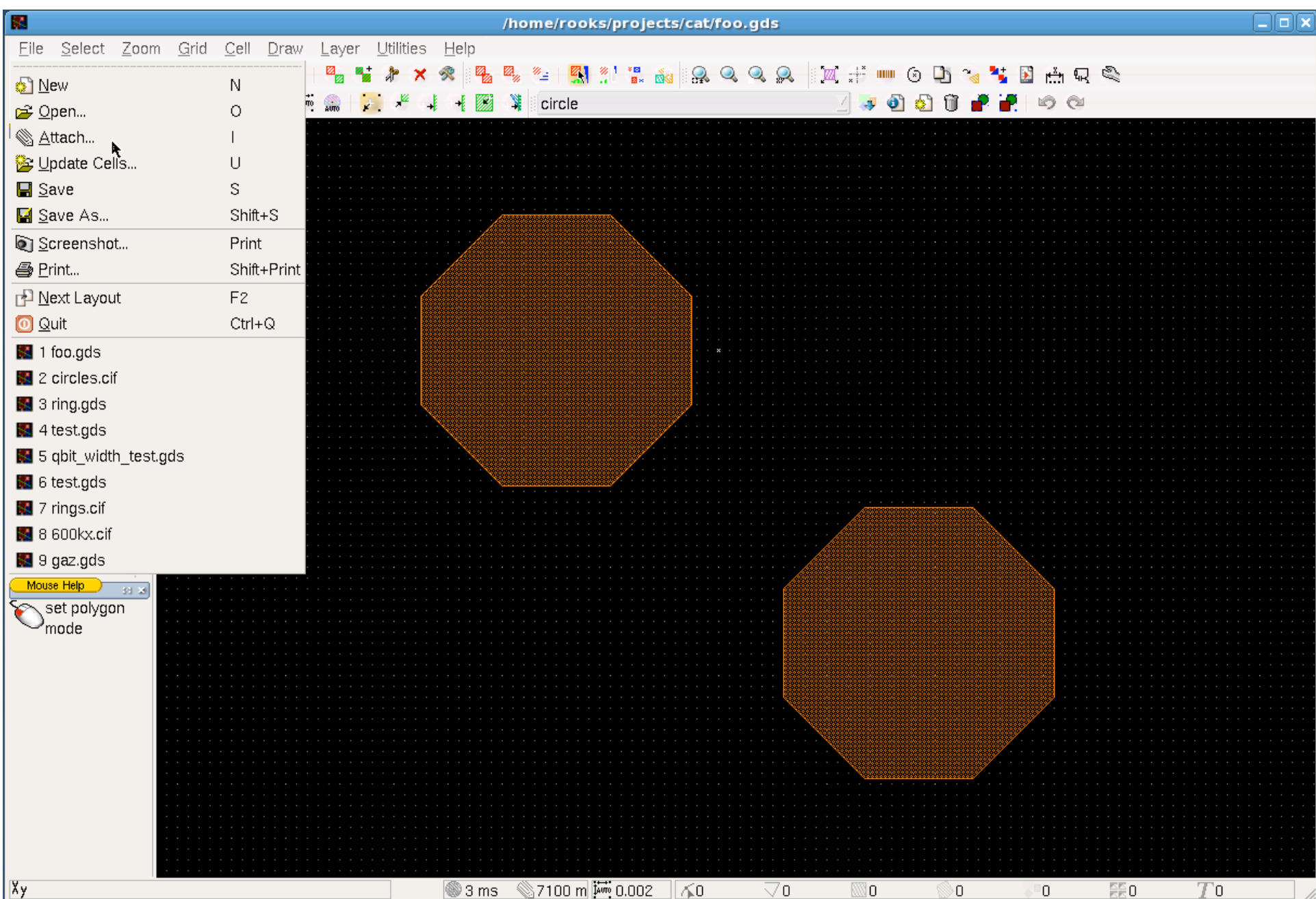

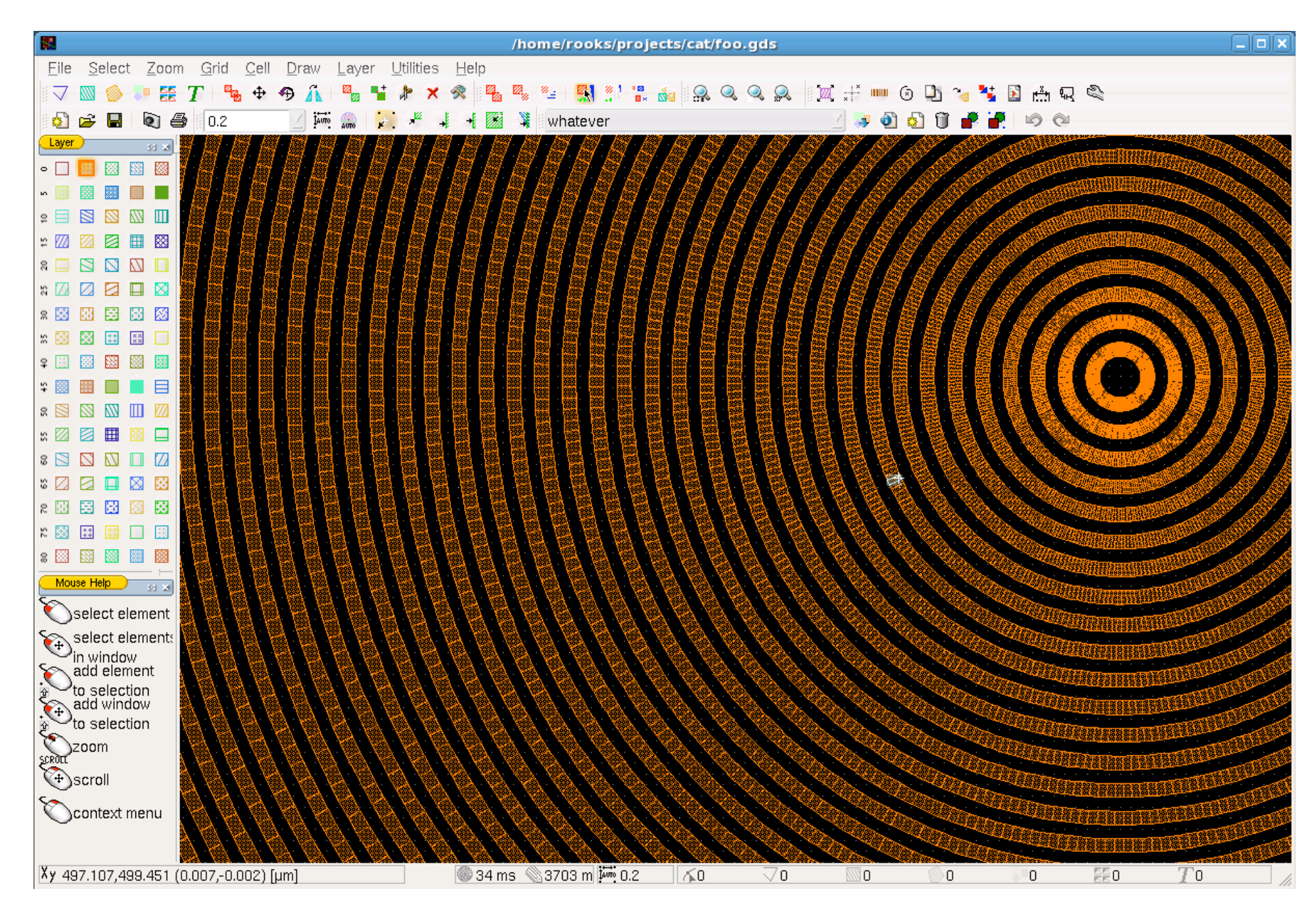

Now the cell "whatever" can be placed inside other cells. Or whatever.

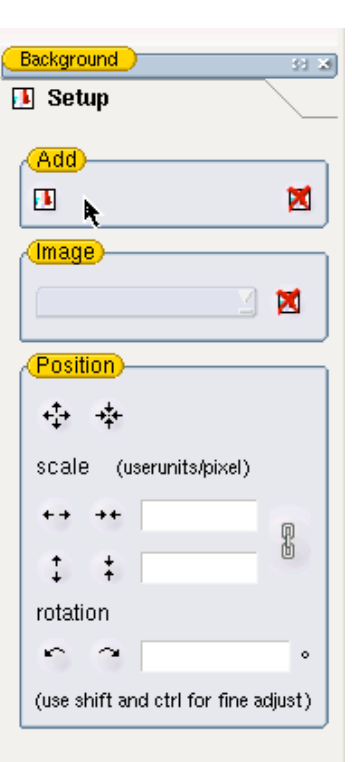

← Vectorize

## Using microscope images in CAD

Start by adding an image to the background. Look in /public for an image.

At this step X and Y can be scaled independently. But rotation does not work right – so do this later as part of cell placement.

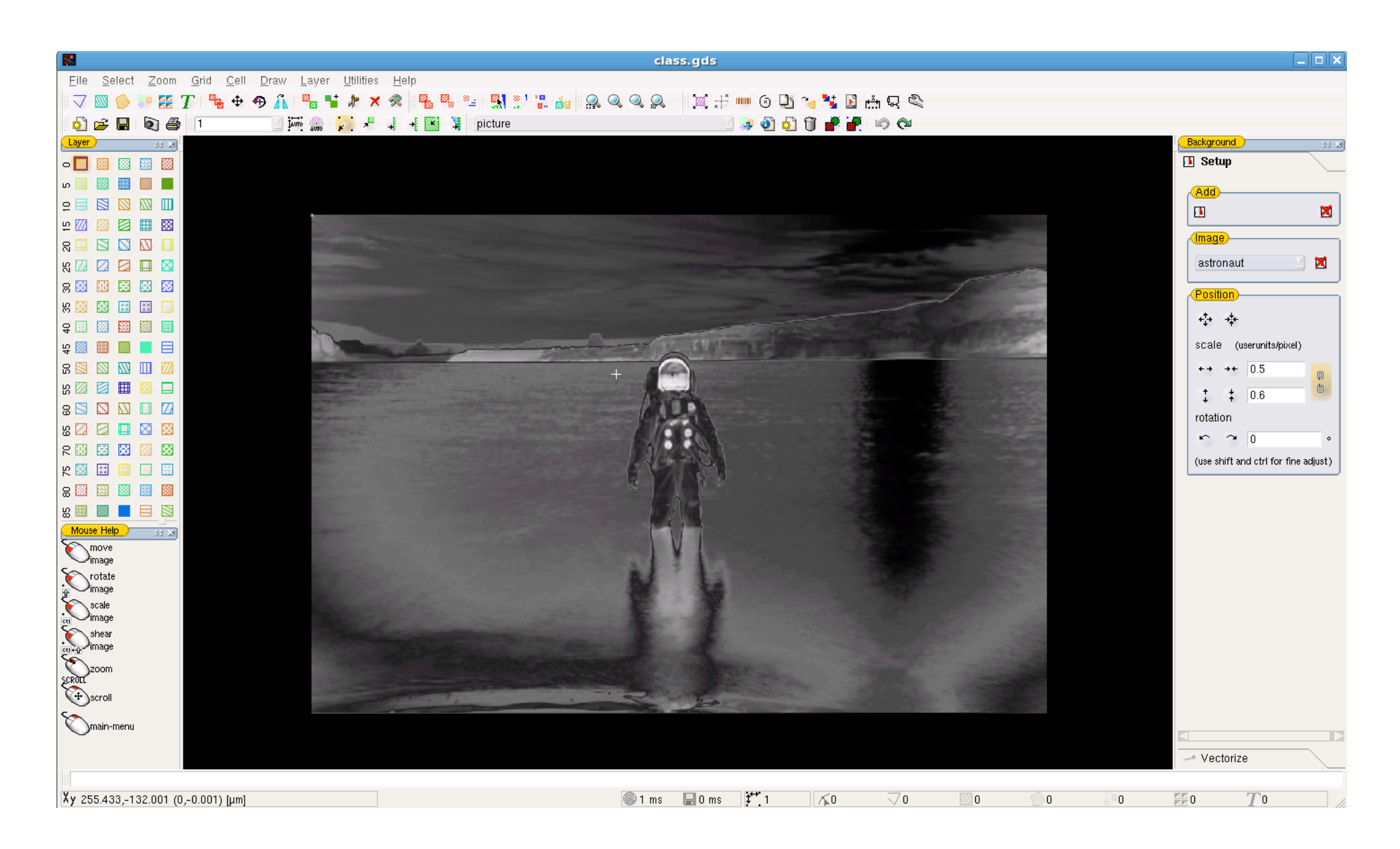

The image can be moved around in the background, but it is not part of the design and it is not inside any particular cell. If you need the image in a cell then use "vectorize".

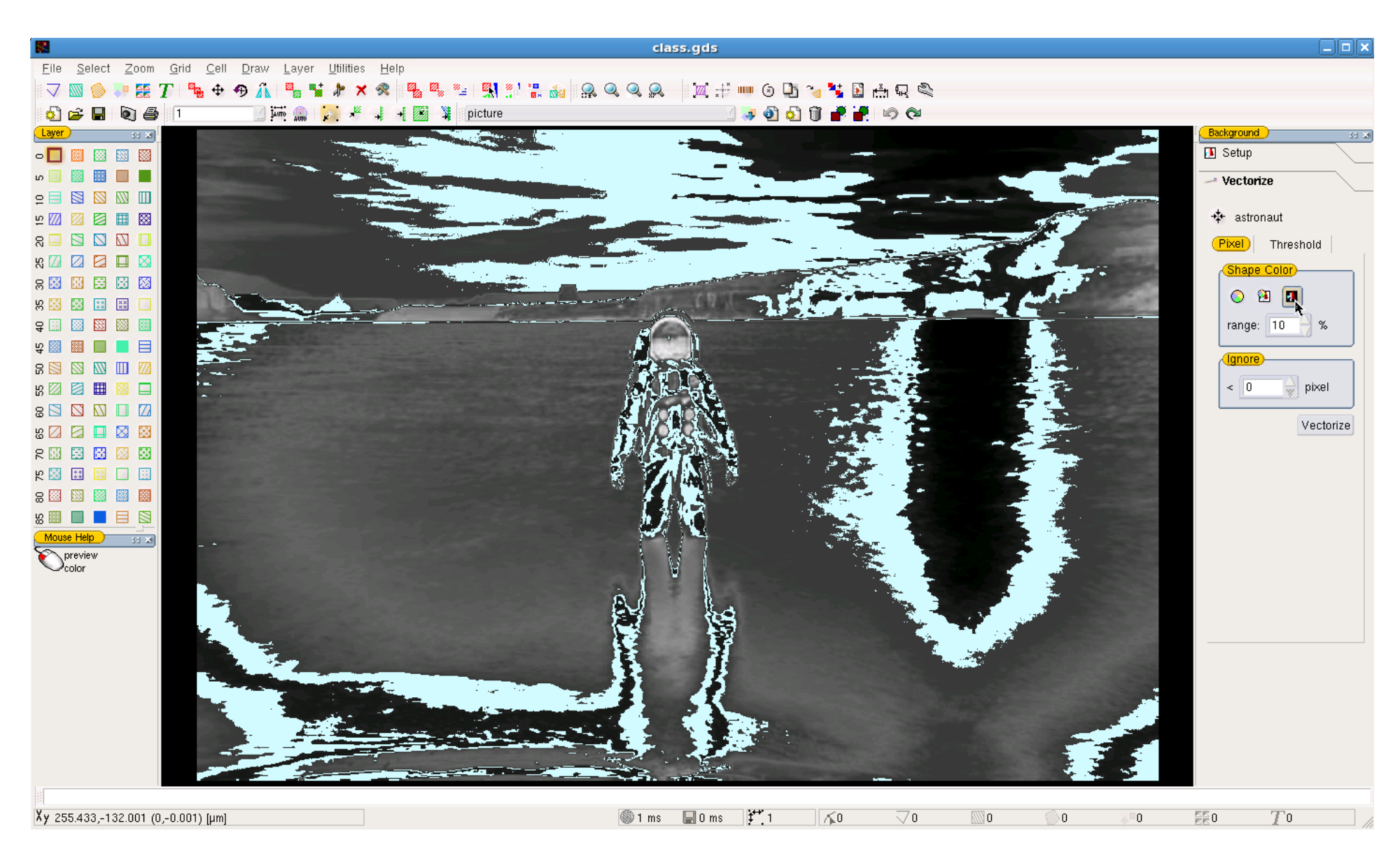

In the "vectorize" tab, choose "preview" and adjust the parameters. The chosen threshold will be used to turn the image into polygons. The "pixel" method seems to work better than the "threshold" method. Click on the Vectorize button and wait.

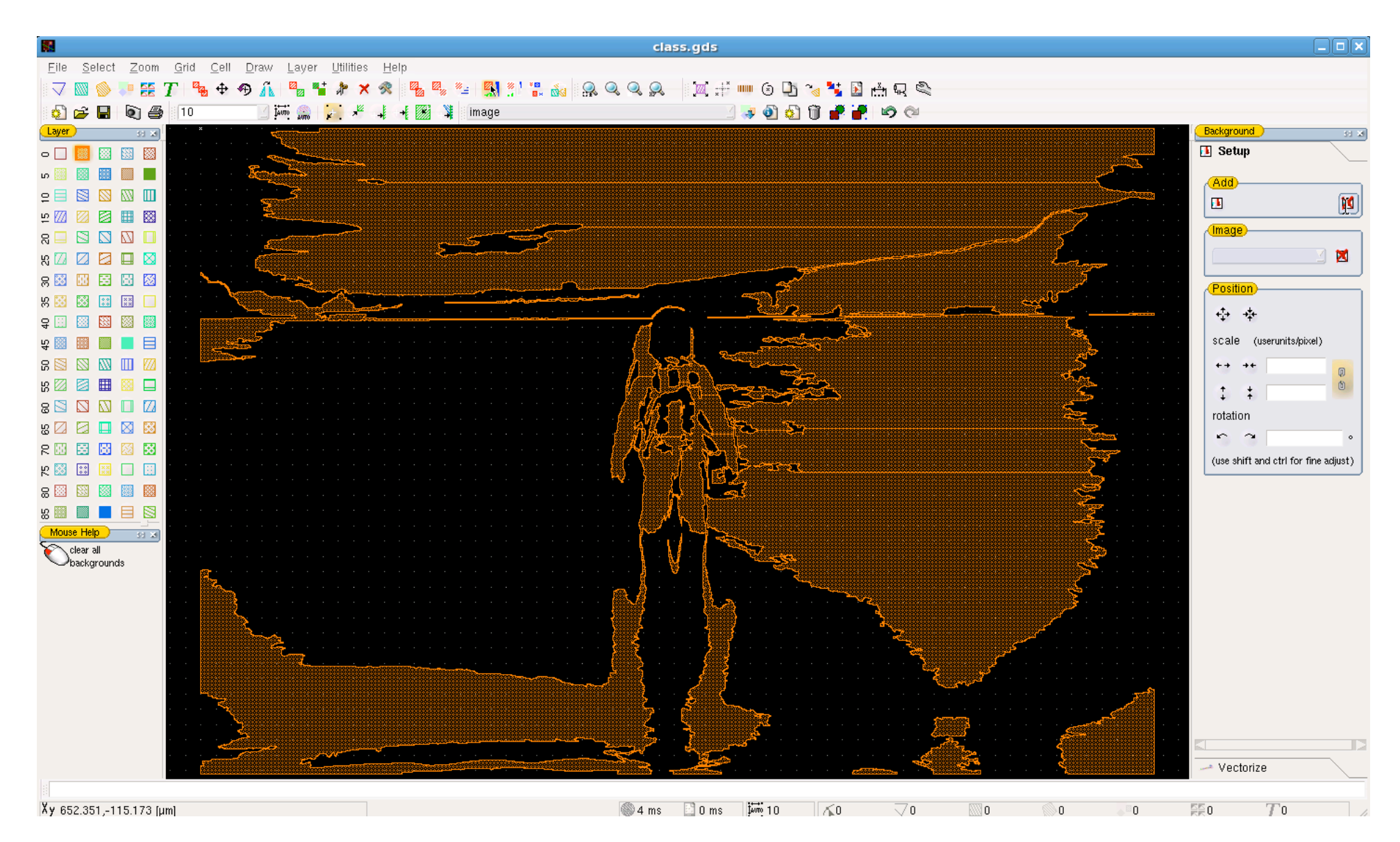

Go back to the Setup tab and delete the background image. The resulting polygons are in the currently active layer. Now the image is in a cell which can be scaled, rotated, or even exposed.

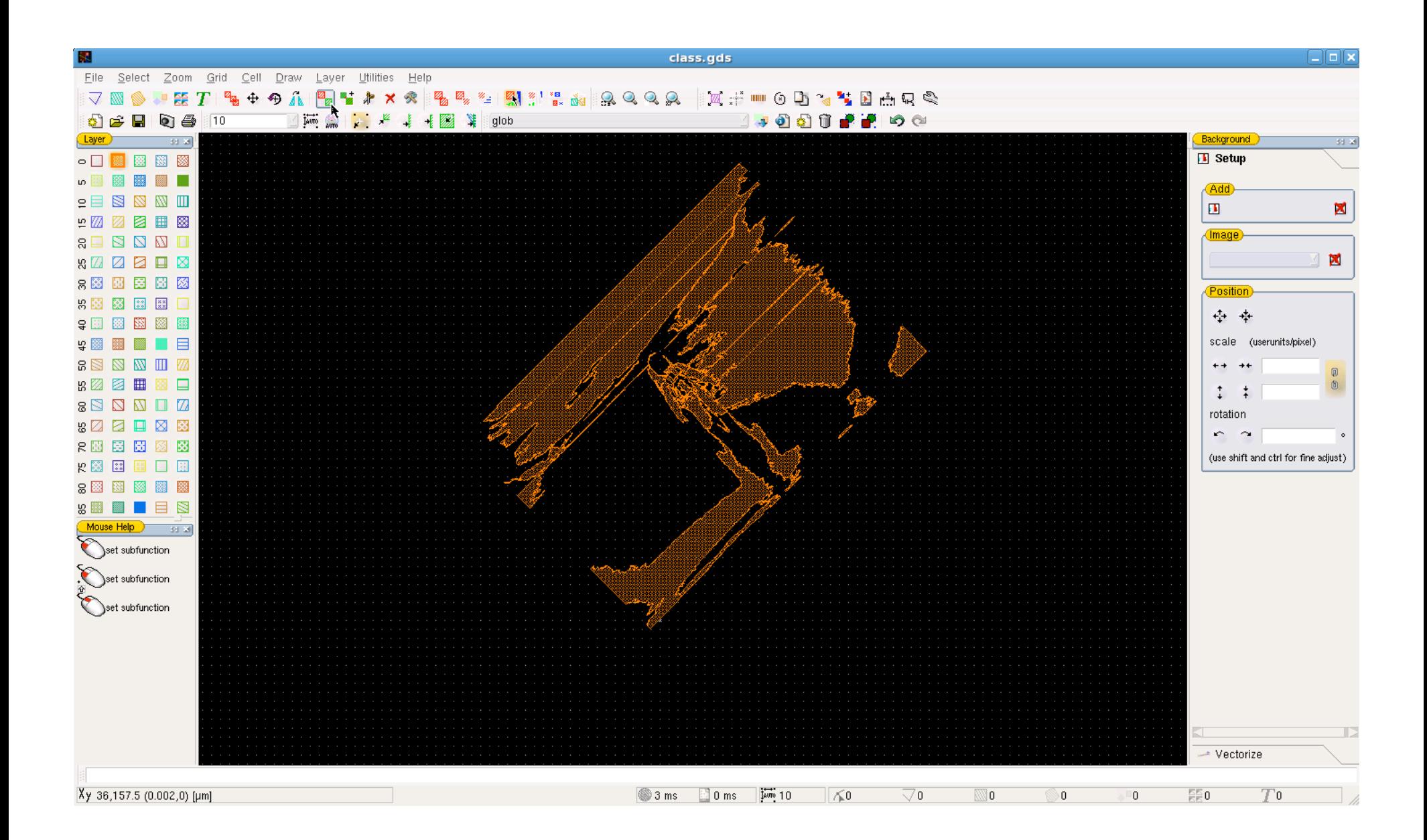

Create a new cell, then place the image cell inside. Select the cell (Page Up key) then right-click to change its properties. This is the best way to do rotation.

 $\label{eq:2.1} \mathcal{L}(\mathcal{L}^{\text{max}}_{\mathcal{L}}(\mathcal{L}^{\text{max}}_{\mathcal{L}})) \leq \mathcal{L}(\mathcal{L}^{\text{max}}_{\mathcal{L}}(\mathcal{L}^{\text{max}}_{\mathcal{L}}))$